#### **Mergl, Anita**

#### **Master's thesis / Diplomski rad**

**2019**

*Degree Grantor / Ustanova koja je dodijelila akademski / stručni stupanj:* **University of Zagreb, Faculty of Graphic Arts / Sveučilište u Zagrebu, Grafički fakultet**

*Permanent link / Trajna poveznica:* <https://urn.nsk.hr/urn:nbn:hr:216:175522>

*Rights / Prava:* [In copyright](http://rightsstatements.org/vocab/InC/1.0/) / [Zaštićeno autorskim pravom.](http://rightsstatements.org/vocab/InC/1.0/)

*Download date / Datum preuzimanja:* **2024-05-22**

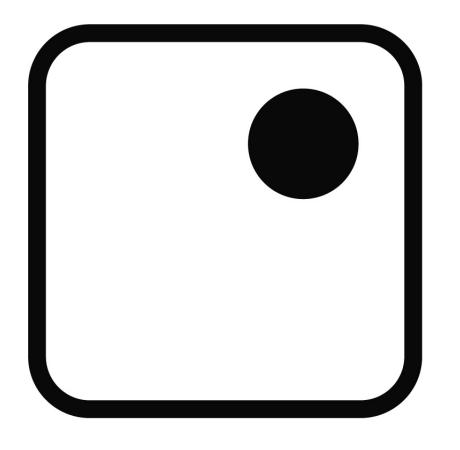

*Repository / Repozitorij:*

[Faculty of Graphic Arts Repository](https://repozitorij.grf.unizg.hr)

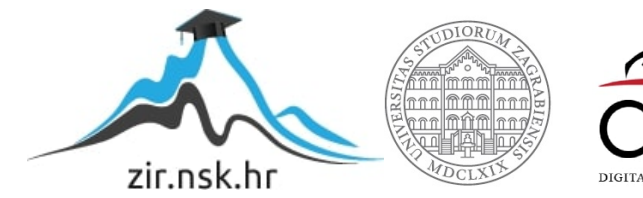

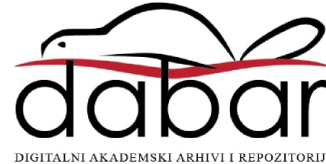

SVEUČILIŠTE U ZAGREBU GRAFIČKI FAKULTET

ANITA MERGL

# **KREATIVNA FOTOMANIPULACIJA U MODNOJ FOTOGRAFIJI**

DIPLOMSKI RAD

Zagreb, 2019.

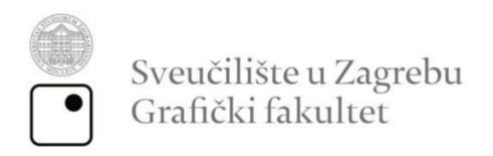

ANITA MERGL

# **KREATIVNA FOTOMANIPULACIJA U MODNOJ FOTOGRAFIJI**

DIPLOMSKI RAD

izv. prof. Maja Strgar Kurečić Anita Mergl

Mentor: Student:

Zagreb, 2019.

# **SAŽETAK**

Fotomanipulacija je širok pojam i kao takva nema jednu definiciju. Možemo reći da je to nova digitalna umjetnost u kojoj se mijenja originalna fotografija. Izrezivanjem i spajanjem elemenata dobiva se proizvod koji nekada nije moguće ostvariti isključivo putem fotografije. Danas je fotomanipulacija zastupljena u svim medijima. U teorijskom dijelu diplomskog rada definira se što je to fotomanipulacija i kako se ona razvijala kroz povijest. Navest ćemo vrste digitalnih manipulacije i glavne razlike između svake. Gdje se ona najčešće koristi, te ćemo navest neke od glavnih majstora digitalne manipulacije danas. Kod praktičnog dijela prikazat ćemo modni editorijal od deset fotografija kroz koji se provlači tema iskorištavanja životinja u prehrambenoj, modnoj i kozmetičkoj industriji. Objasnit ćemo ideju, metodologiju i samu izradu fotomanipulacija. Sve manipulacije rađene su u programu Adobe Photoshop, pošto on ima sve alate koji su nama potrebni. Nakon što smo izradili autorske fotomanipulacije, provest ćemo istraživanje kako bismo saznali kakav je stav promatrača o fotomanipulacijama.

KLJUČNE RIJEČI: fotomanipulacija, retuširanje, Adobe Photoshop, modna industrija, iskorištavanje životinja

### **ABSTRACT**

Photo manipulation is a wide term and as such it does not have only one definition. We can say that it is a new form of digital art in which the original photograph changes. By cropping and connecting different elements we get a product that cannot be achieved by just capturing a photograph. Today, photo manipulation is present in all media. In the theoretical part of this thesis we define the meaning of photo manipulation and its development through history. We are going to state different versions of digital manipulation and the main differences between each of them, where it is usually used and also some of the main artists in digital manipulation today. In the practical part we are going to show a fashion editorial consisting of ten photographs with the theme of animal abuse in the food, fashion and the cosmetics industry. We are also going to explain the idea, methodology and the sole process of creating a photo manipulation. All of the photo manipulations are created in Adobe Photoshop, since it has all the tools needed for this process. After the creation of the photo manipulations, we are going to convey a survey to find out the attitude towards the mentioned from the observer's point of view.

KEY WORDS: photo manipulation, retouching, Adobe Photoshop, fashion industry, animal abuse

# SADRŽAJ

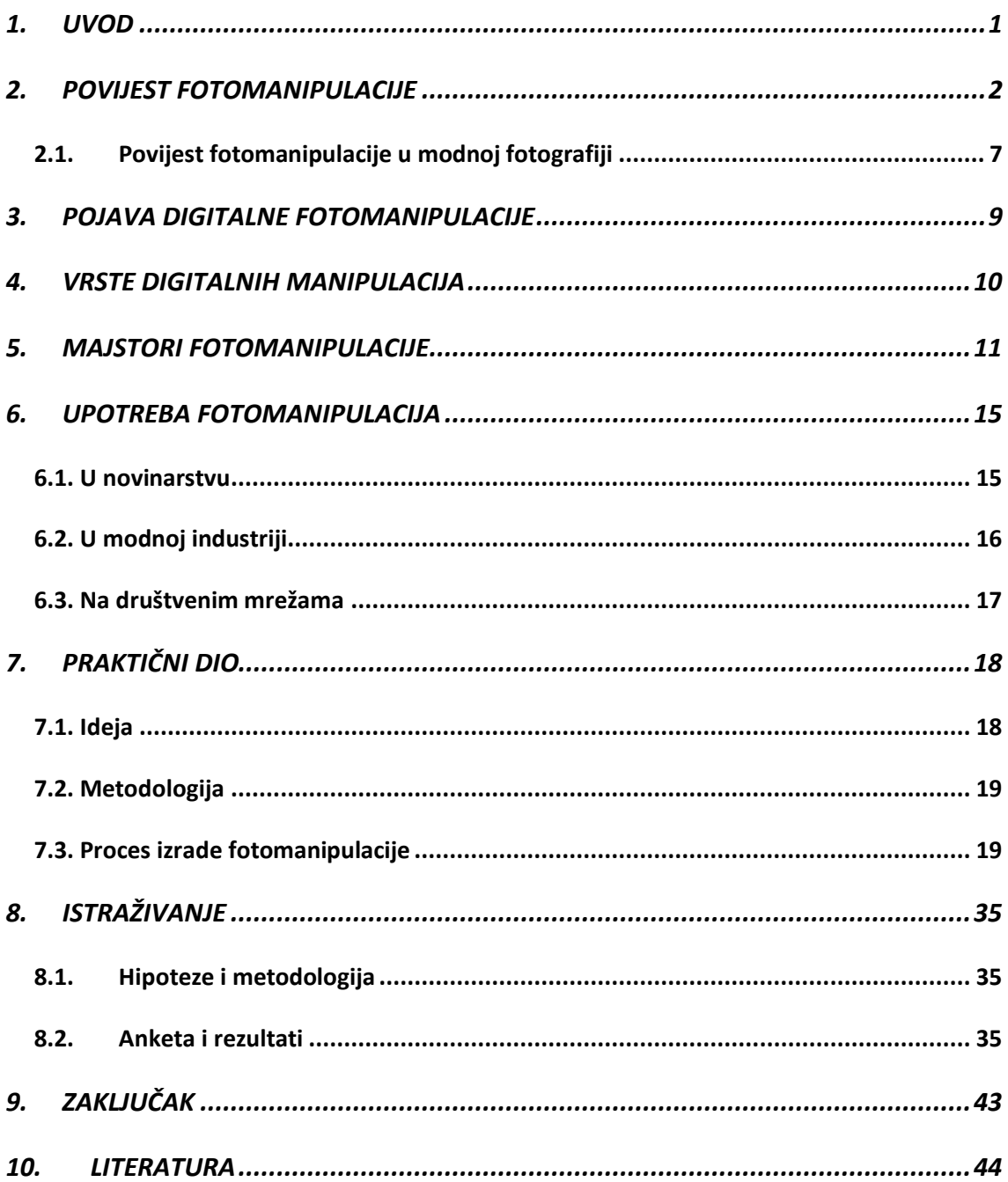

#### <span id="page-6-0"></span>**1. UVOD**

Napredak tehnologije donio je sa sobom i novi oblik umjetnosti nazvan digitalna manipulacija. Fotomanipulacija kombinira fotografiju i određeni program za uređivanje fotografija kako bi se stvorilo nešto novo. Moderni digitalni umjetnici mogu koristiti računalne programe poput Adobe Photoshopa, Corel PaintShopa Pro ili Lightrooma, ovisno o zahtjevnosti manipulacije koju žele izvršiti. Popularna zabluda je da se Photoshop koristi samo za obrađivanje ili retuširanje fotografija. To je zapravo alat koji omogućuje umjetnicima igranje sa različitim tehnikama i medijima. Upravo zbog toga, za ovaj diplomski rad odabran je rad u tom programu.

Kroz rad će se objasniti sama povijest manipulacija, te kako se razvijala sve do danas. Objasnit će se u kojim se medijima najviše koristi i koji su to veliki majstori danas koji vladaju u ovom području. Praktičan dio ovog rada sadrži sveukupno deset fotografija. Imamo tri kategorije u koje su podijeljene, ali zajedno čine modni editorijal. Tema koja se provlači je iskorištavanje životinja. Fotomanipulacije nisu usmjerene na direktan prikaz problema, već kroz šminku i modne detalje i fotomanipulacije prikazuju poruku koja se želi prenijeti.

Kako bi potvrdili ili negirali hipoteze koje su postavljene u ovom radu, provela se anketa. Cilj ovog istraživanja je uvidjeti koliko zapravo ljudi shvaća što je to fotomanipulacija i u kolikoj mjeri se ona danas koristi kroz razne medije. Isto tako, cilj je pokazati koliko su zapravo fotomanipulacije zanimljive i kreativne, te koliko mogu poboljšati i naglasiti ono što je autor htio prikazati.

Glavna hipoteza je ta da fotografije, na kojima je izvršena digitalna manipulacija, privlače više pažnje od izvornih fotografija. Druga hipoteza je ta da fotomanipulacijom gubimo realnost i identitet izvorne fotografije. Treća hipoteza je ta da fotomanipulacijom možemo naglasiti i jasnije prikazati poruku koju fotograf želi iskomunicirati u odnosu na fotografije bez dodatne digitalne manipulacije.

## <span id="page-7-0"></span>**2. POVIJEST FOTOMANIPULACIJE**

Početak fotomanipulacije teško je procijeniti, ali može se reći da je jedna od prvih manipulacija na fotografiji nastala 1842. godine na otoku Malti. Fotograf izvorne fotografije bio je Calvert Richard Jones. Jones je obradio svoju fotografiju tako što je "izbrisao" jednu osobu s fotografije. Napravio je to tako da je na negativu fotografije stavio India tintu preko figure koju nije htio prikazati te se ona na razvijenoj slici nije prikazala. Jedan od motiva, smatra se, bilo je to što je Jones bio siromašan i namijenio je tu fotografiju kao suvenir za turiste pa je htio da fotografija bude što savršenija. Nedugo nakon toga fotografi uviđaju da se različitim tehnikama može izmijeniti originalna fotografija.

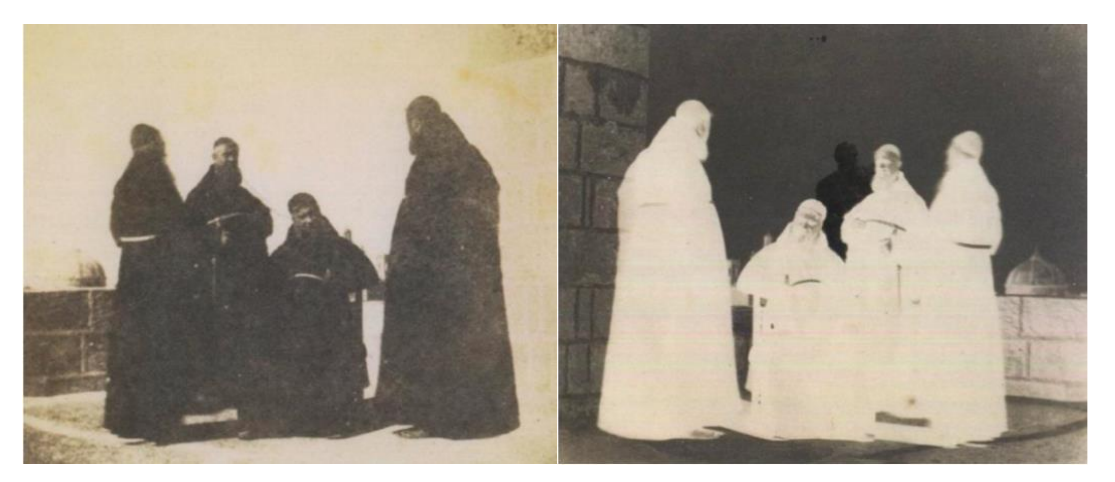

 Slika 1. Calvert Richard Jones (Welšanin, 1802- 1877). Slika 2. Calvert Richard Jones (Welšanin, 1802- 1877). Fratri kapucini, Valletta, Malta, 1846. Fotografija Fratri kapucini, Valletta, Malta, 1846. Negativ Izvor[: www.google.com](http://www.google.com/) is a series of the Izvor: www.google.com

Jedna od važnijih primjera mijenjanja originalne fotografije bilo je za političke svrhe u ranim 1860-tim godinama. Tada se slika Abrahama Lincolna promijenila tako da se koristila samo glava Abrahama Lincolna, a tijelo nije bilo s originalne slike, već je bilo preuzeto sa portreta John C. Calhouna. (Slika 3. i 4.)

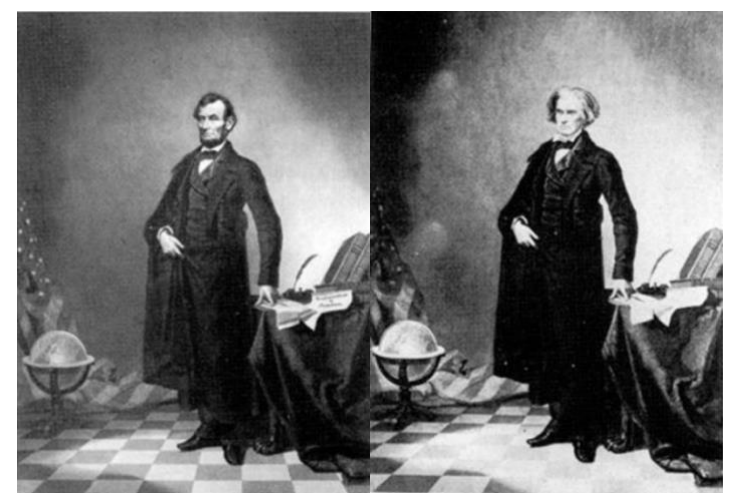

 Slika 3. Abraham Lincoln Slika 4. John C. Calhoun Izvor: www.google.com

Masovno korištenje fotomanipulacije u političke svrhe pojavljuje se početkom 20 og stoljeća kao vid umjetnosti, a vrhunac popularnosti postiže od 1920. do kraja II. svjetskog rata, kada je bila prisutna skoro u svakom tiskanom mediju. Razne primjere iz tog vremena nalazimo u cijelom svijetu, od Amerike i Europe pa sve do Sovjetskog saveza. Josif Staljin bio je također ljubitelj manipuliranih fotografija. Početkom 20 ih godina 20. stoljeća, Staljin je koristio manipulaciju tako što se prikazao kao veliki prijatelj Vladimira Iljiča Lenjina. Retuširali su Staljinov ten, produžili lijevu ruku i povisili njegov stas kako bi on izgledao što bezbrižnije pored Lenjina.

Falsificiranje fotografija je bilo poznato u Sovjetskom savezu. Tako imamo primjer dodavanja i uklanjanja stranačkih dužnosnika s fotografija. (Slika 5. i 6.)

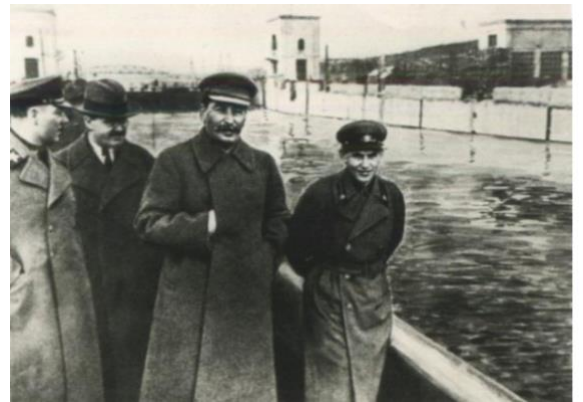

Vyacheslav Molotov, Josif Staljin i Nikolay Yezhov na Vyacheslav Molotov, Josif Staljin i Nikolay Yezhov na Moskva-Volga kanalu, Moskva ); otisnuto kasnije. Moskva-Volga kanalu, Moskva ); fotogravura. Izvor: [www.google.com](http://www.google.com/) Izvor: www.google.com

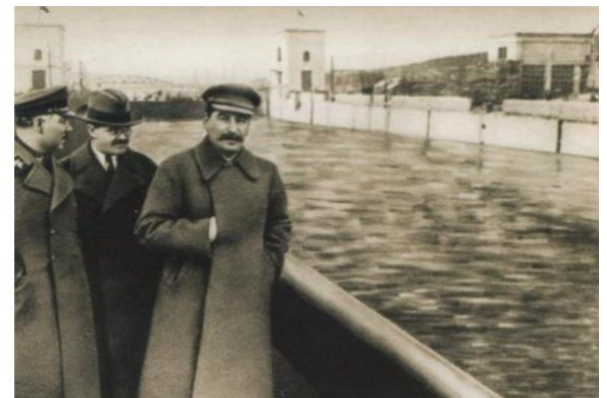

Slika 5. Neidentificirani ruski umjetnik (Kliment Vorshilov, Slika 6. Neidentificirani ruski umjetnik (Kliment Vorshilov,

Sovjetski savez nije bio jedini koji se navio falsificiranjem fotografija. Imamo primjer u Njemačkoj gdje su isto tako uklanjali protjerane dužnosnike ili osobe koje nisu htjeli na fotografiji. (Slika 7. i 8.)

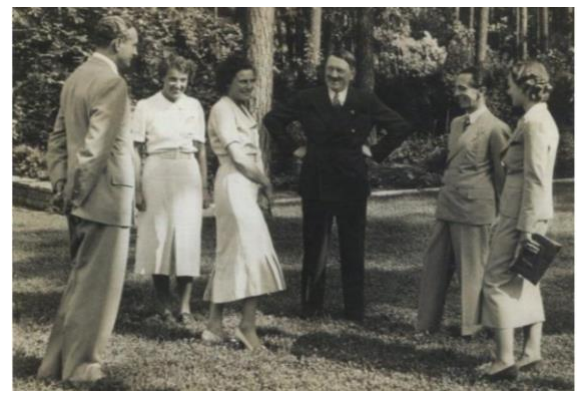

Slika 7. Heinrich Hoffman (Nijemac, 1885-1957.) Posjeta u Slika 8. Heinrich Hoffman (Nijemac, 1885-1957.) Posjeta u novoj vili Leni Riefenstahl u Dahlemu sa novoj vili Leni Riefenstahl u Dahlemu bez Joseph Goebbelsom. Joseph Goebbelsa. Izvor: [www.google.com](http://www.google.com/) Izvor: www.google.com

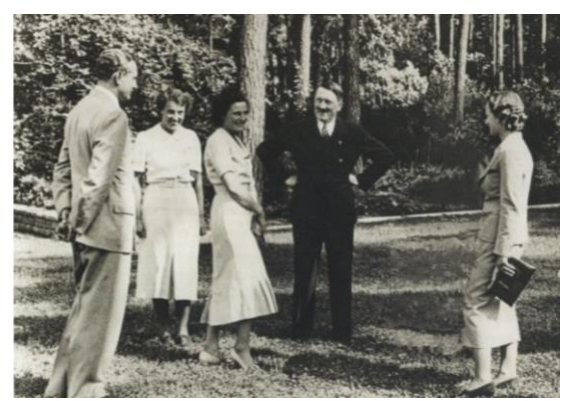

U drugoj polovici dvadesetog stoljeća dolazi do zasićenja, te se više nije znalo što je original, a što fotomontaža. Fotomanipulacija je, od tada, imala više negativno nego pozitivno značenje.

Kod umjetničke fotografije isto uočavamo različite manipulacije kroz povijest. 1857. godine održana je prva poznata svjetska umjetnička izložba. Među svim slikama bila je i fotografija ogromnih dimenzija Oscara Gustava Rejlandera. Fotografije se zvala "The Two Ways of Life". Budući da takvu scenu nije bilo moguće bilo snimiti u jednom eksponiranju, Rejlander je fotografirao svaki model i pozadinski dio odvojeno. Za sve to koristio je više od trideset staklenih negativa. Odredio bi dio koji želi na finalnoj fotografiji, a ostatak bi pokrio papirom kako se taj dio ne bi razvio. Razvijao je sliku tako da bi stavljao zamaskirani negativ jedan po jedan u pravilan položaj na fotografski papir i izložio svjetlosti dio po dio. Kombinirano slikanje nije bilo u potpunosti nova tehnika, ali Rejlander je bio prvi koji bi kombinirao negative na tako kompleksan način. (Slika 9.)

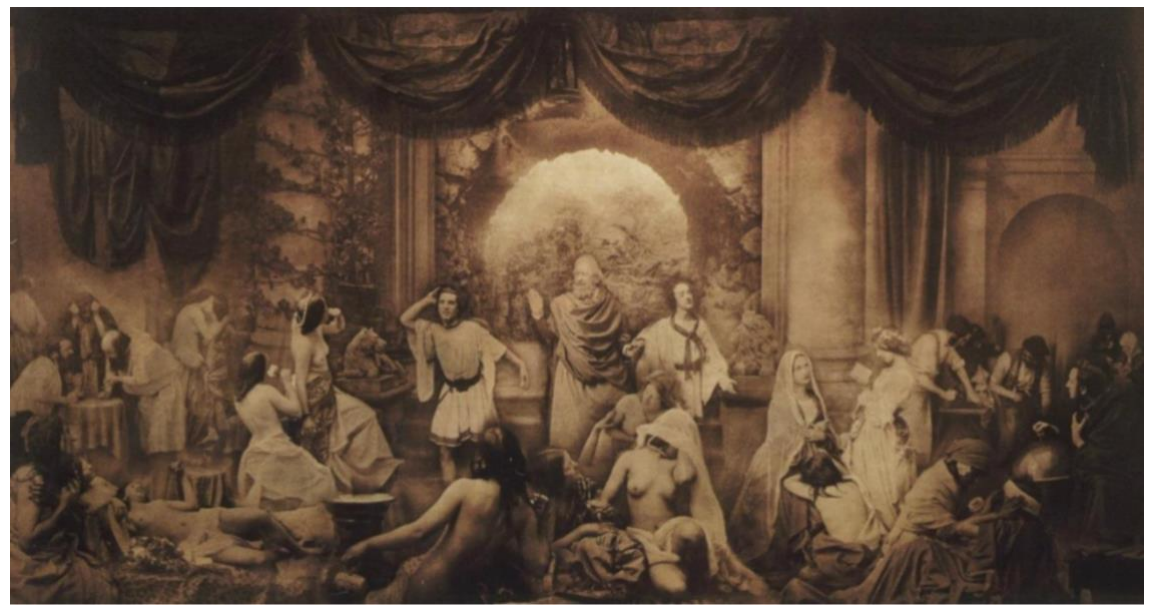

Slika 9. Oscar Gustave Rejlander (Englez, rođen u Švedskoj, 1813-1875). The Two Ways of Life, 1857; Razvijena 1920ih Izvor: [www.google.com](http://www.google.com/)

Kasnih pedesetih godina prošlog stoljeća dolazi do stvaranja novog žanra fotografije, a to je trik fotografija. U taj žanr svrstavamo fotografije koje imaju duplicirane elemente. Za jednostavnije primjere služilo se škarama i ljepilom, za nešto kompliciranije koristile su se višestruke ekspozicije koje su bile fotografirane na crnoj podlozi i kasnije precizno upasane. Fotografi su često imali niz gotovih predložaka, koje su personalizirali s portretima posjetioca koje su izrađivali na licu mjesta.

Za vrijeme prva dva desetljeća dvadesetog stoljeća, umjetnički primjeri trik fotografije su se počeli komercijalizirati i masovno proizvoditi na novi i moderan način, u obliku razglednice. Sredinom dvadesetog stoljeća, američki fotograf Arthur Felling pravio je fotokarikature i druge iskrivljene slike tako da je stavljao omotanu plastičnu leću ili komad teksturiranog staklenog negativa između leće aparata za povećavanje i foto papira. Stvarao je fotografije kombinirajući više negativa da dobije novu varijaciju poznatog foto trika "čovjek u boci". Multiplicirao je i prelamao slike tako da je montirao kaleidoskop na leću objektiva, i koristio je ogledala prilikom izrade fotografija da postigne nevjerojatna poduplavanja i refleksije, kao u impresivnoj slici "Times Square ispod 3 metra vode za sunčanog popodneva" (Slika 10. i 11)

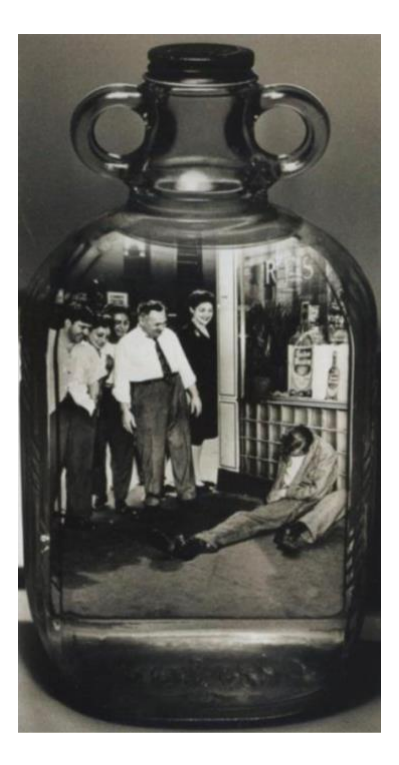

Slika 10. Weegee (Arthur Fellig) (Amerikanac, rođen u mađarskoj, 1899-1968). New York City, cca. 1959.

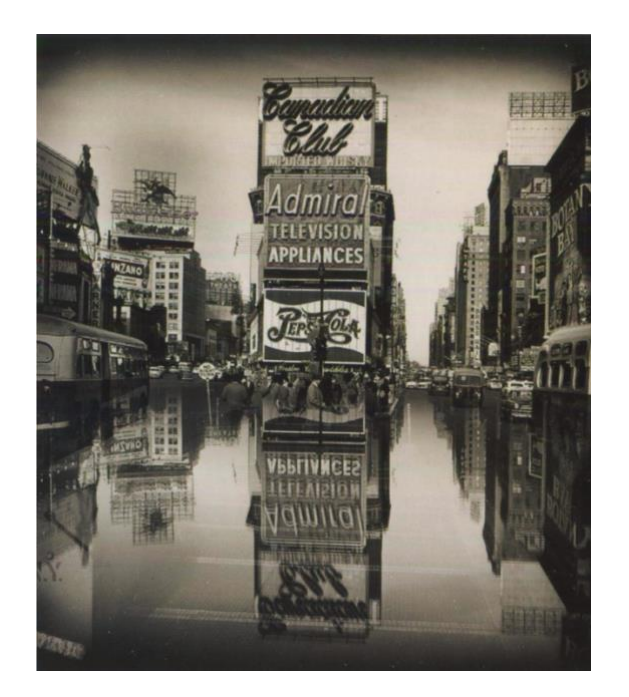

Slika 11. Weegee (Arthur Fellig) (Amerikanac, rođen u mađarskoj, 1899-1968). Times Square, New York, cca. 1952-59.

#### <span id="page-12-0"></span>*2.1. Povijest fotomanipulacije u modnoj fotografiji*

Prije pojave digitalnih medija za obradu fotografije bilo je potrebno više truda i sati da se dođe do onoga što je umjetnik zamislio. Jedan od glavnih modnih fotografa bio je Richard Avedon. On je simbolizirao novi smjer modne fotografije nakon Drugog svjetskog rata. Započeo je svoj rad kao fotograf za osobne iskaznice. Nedugo nakon toga započeo je s modnom fotografijom i snimio nekoliko fotografija za modni časopis Harper's Bazaar. Surađivao je sa retušerom BoBom Bishopom preko četrdeset godina. Bishop bi po naredbama Avedona produživao vratove modela, povećavao oči te mijenjao glave i druge dijelove tijela. Kasnih 1960ih Avedon je počeo raditi svoje izreži i zalijepi eksperimente, kreirajući nestvarne kolaže u kojima je jedna figura dinamično ponavljana, kao u višestrukom portretu Audrey Hepburn. (Slika 12.)

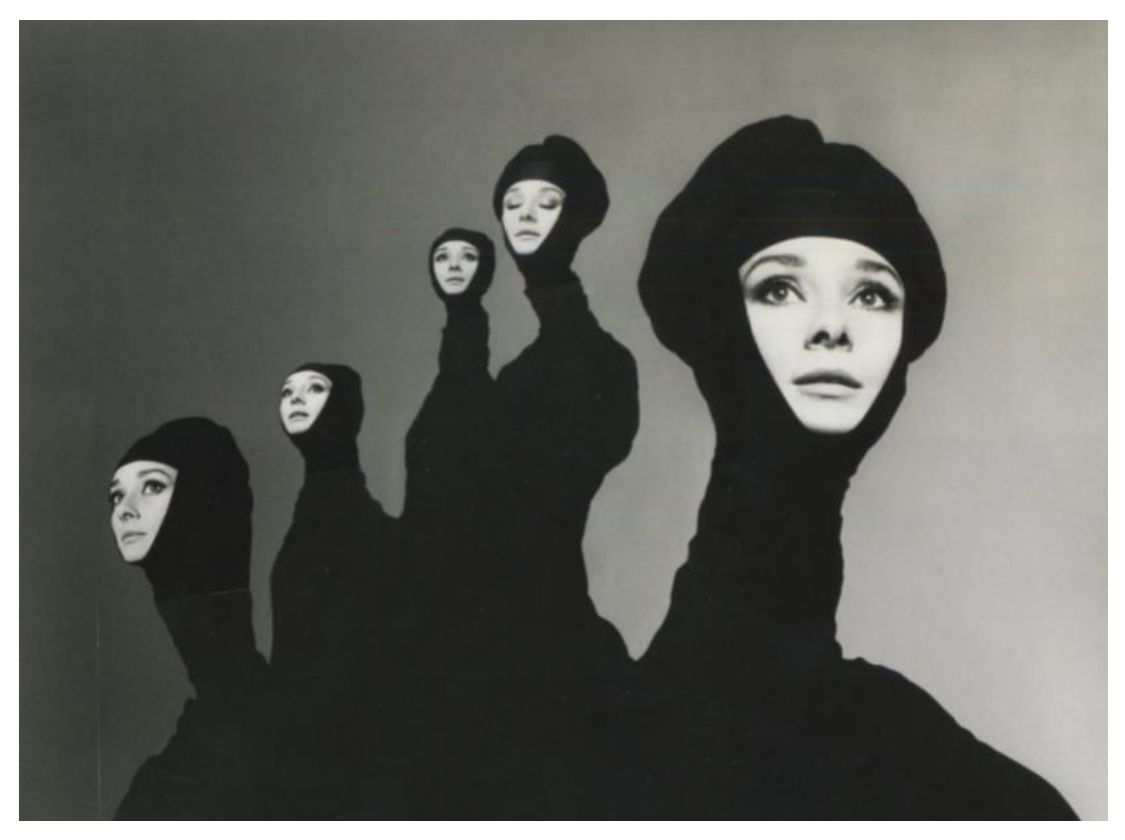

Slika 14. Richard Avedon (Amerikanac, 1923-2004). Audrey Hepburn, New York, Siječanj 1967, 1967. Izvor: www.google.com

Osim modne fotografije fotografirao je portrete slavnih osoba te fotografije političkog duha. Promijenio je način fotografiranja osobe, tako da osobe nisu gledale u objektiv i nepomično sjedile, već su pokazivale osjećaje.

Urednici modnih časopisa su zapošljavali profesionalne retušere da učine finalni proizvod onakav kakav oni žele. Jedan od poznatijih i prvih primjera bio je portret Helene Rubinstein koji je sniman za časopis Vanity Fair u ranim 1930im. Na njenom portretu umanjili su njene bore, usne su bile više naglašene te joj je vilica bila više naglašena. (Slika 13. i 14.) [1]

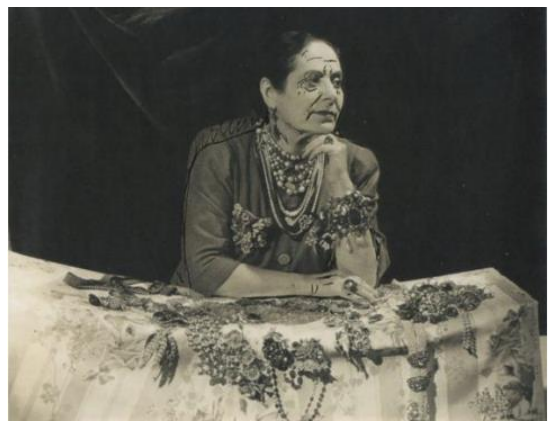

Slika 13. Cecil Beaton (Englez, 1904-1980). Slika 14. Cecil Beaton (Englez, 1904-1980). (Helena Rubinstein prije retuširanja) (Helena Rubinstein poslije retuširanja) Izvor: [www.google.com](http://www.google.com/) Izvor: www.google.com

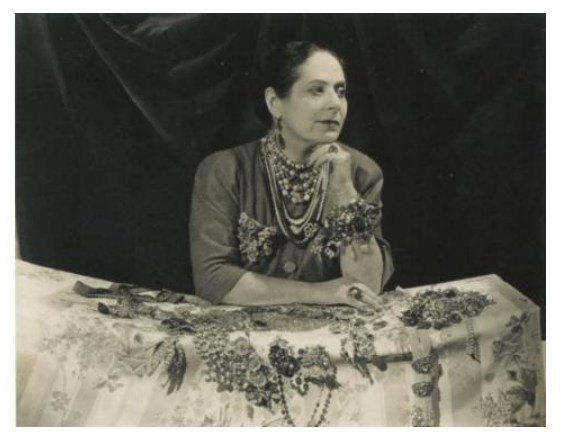

## <span id="page-14-0"></span>**3. POJAVA DIGITALNE FOTOMANIPULACIJE**

Fotomanipulacija prije digitalnog obrađivanja mogla se dobiti na dva načina. Jedan je bio montaža, gdje su se mehanički spajale dvije ili više fotografija, te fotomontaža, gdje je imamo jednu fotografiju čiji su elementi bili spojeni prije završnog kopiranja na fotografski papir.

Pojavom Adobe Photoshopa devedesetih godina počinje nova era obrađivanja fotografije. Era koja zamjenjuje kemiju, fotografske laboratorije to jest klasičnu tamnu komoru. Photoshop je program za digitalnu obradu fotografija te je danas među najzastupljenijim programom koji nema granice. U tom programu može se napraviti od jednostavnog retuširanja do kreativnih fotomanipulacija koje nas vode u neki novi svijet.

Neke od najčešćih tehnika koje se koriste u ovom programu, a imaju veze s obrađivanjem i manipuliranjem fotografija su obrezivanje fotografija Crop toolom, uklanjanje neželjenih nepravilnosti, rotacija i "lijepljenje" izrezanih dijelova fotografija na novu fotografiju, popravljanje ekspozicije te ujednačavanje svijetla i sjene.

Mora se naglasiti da takvo obrađene i manipulirane fotografije dobivaju neko potpuno drugačije značenje odnosno šalju određenu poruku pa govorimo o konceptualnoj fotografiji.

Još jedan od programa kojeg možemo spomenuti je Adobe Photoshop Lightroom. Taj program je pojednostavljena verzija Adobe Photoshop programa. Uskraćene su određene postavke, ali i dalje ima veliku širinu alata za manipulaciju fotografija. Ovaj program se koristi kada treba iznijeti puno fotografija u istom stilu pa je brže i jednostavnije to odraditi u Lightroomu nego u Photoshopu. Adobe Photoshop Lightroom nema slojeve pa prema tome u njemu se ne mogu dobiti efekti koji nastaju spajanjem dvije ili više fotografija.

Kako je za ovaj diplomski rad bitno korištenje puno slojeva i manipuliranje istima sve će se izrađivati u Adobe Photoshop programu. [2]

## <span id="page-15-0"></span>**4. VRSTE DIGITALNIH MANIPULACIJA**

Današnja uloga fotomanipulacije je ključna za svaki posao. Uređene fotografije i slike predstavljaju karakter brenda koji time pomaže u izgradnji prepoznatljivosti istog. To čini manipuliranje fotografija jednim od najvažnijih faktora u brendiranju i marketingu.

Kod manipuliranja fotografijama imamo tri razine obrade. Između njih postoje razlike koje će se objasniti u ovom poglavlju.

Prva i osnovna razina je uređivanje fotografije. Svaka RAW fotografija se može urediti, pa tako u ovoj razinu pripadaju postupci poput ujednačavanje boja i ekspozicije. U nekim slučajevima i izoštravanje i obrezivanje. Najčešće se takva vrsta uređivanja radi u programu Lightroom.

Druga razina je retuširanje. Ona ide korak dalje od uređivanja. U portretnoj fotografiji potrebno je kožu učiniti glatkom, smanjiti ili ukloniti crte i bore, u biti ukloniti nesavršenosti na osobi. Ovakva vrsta obrade također se može napraviti u Lightroom programu, ali može se koristiti i Adobe Photoshop. U današnje vrijeme sve se ove izmjene mogu napraviti besprijekorno.

Fotomanipulacija je razina u kojoj se zapravo počinje mijenjati izvorna fotografija. Može se nadodati ili oduzeti neki dio s fotografije. Radi se u više slojeva najčešće u Adobe Photoshopu. Koristi se kao oblik umjetnosti ili za komercijalne svrhe. Mijenja se u potpunosti izvorna fotografija i dobiva se nova. U ovoj razini mašta autora nema granice i koristi se kada je to tehnički zahtjevno ili nemoguće napraviti takvu fotografiju u studiju ili nekoj lokaciji. [3]

# <span id="page-16-0"></span>**5. MAJSTORI FOTOMANIPULACIJE**

Dolaskom programa za digitalnu obradu fotografije sve više digitalnih umjetnika dolazi do izražaja. Neki od najpoznatijih i najutjecajnijih danas rade za velike kompanije u različitim industrijama.

Riccardo Bagnoli talijanski je fotograf koji je započeo svoju karijeru kao fotograf u modnoj industriji. Kasnije se okreće reklamnom svijetu gdje svojim manipulacijama oduševljava, te dobiva raznovrsne nagrade i priznanja. Četiri njegova djela bila su izložena u Parizu. (Slika 15. i 16.) [4]

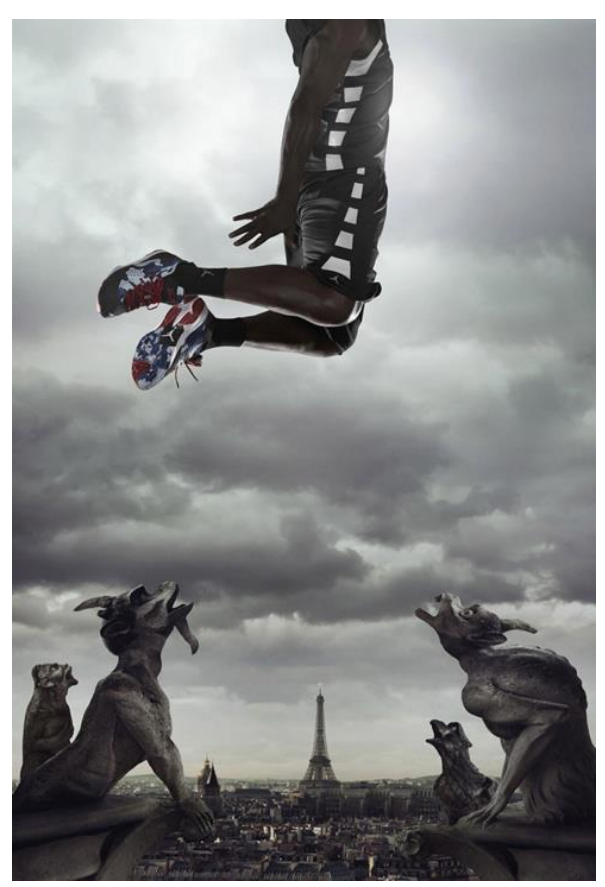

Slika 15. Reklama za Nike, Riccardo Bagnoli Izvor:<http://www.mandalacp.it/photographers/riccardo-bagnoli>

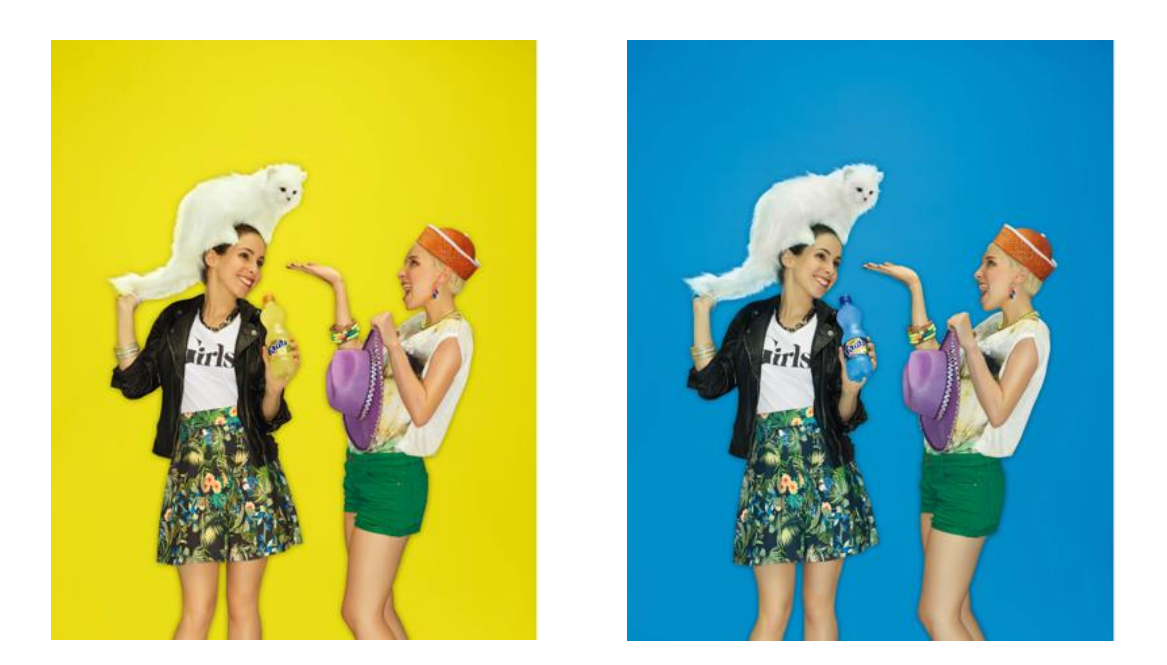

Slika 16. Reklama za Fantu, Riccardo Bagnoli Izvor:<http://www.mandalacp.it/photographers/riccardo-bagnoli>

Garrigosa Studio je studio koji se bavi postprodukcijskom fotografijom. Iza njega se nalaze dva umjetnika, Joan Garrigosa (fotograf i osnivač) i Alex Torrens (digitalni umjetnik i direktor). Suradnja koja traje više od 15 godina. Stil Garrigosa Studio je postprodukcijska fotografija, ali s realističnim fotografskim rezultatima. Velika svestranost ova dva umjetnika donijela im je raznovrsne klijente i nagrade. Garrigosa Studio primio je svjetske reklamne i fotografske nagrade. (Slika 17. i 18.) [5]

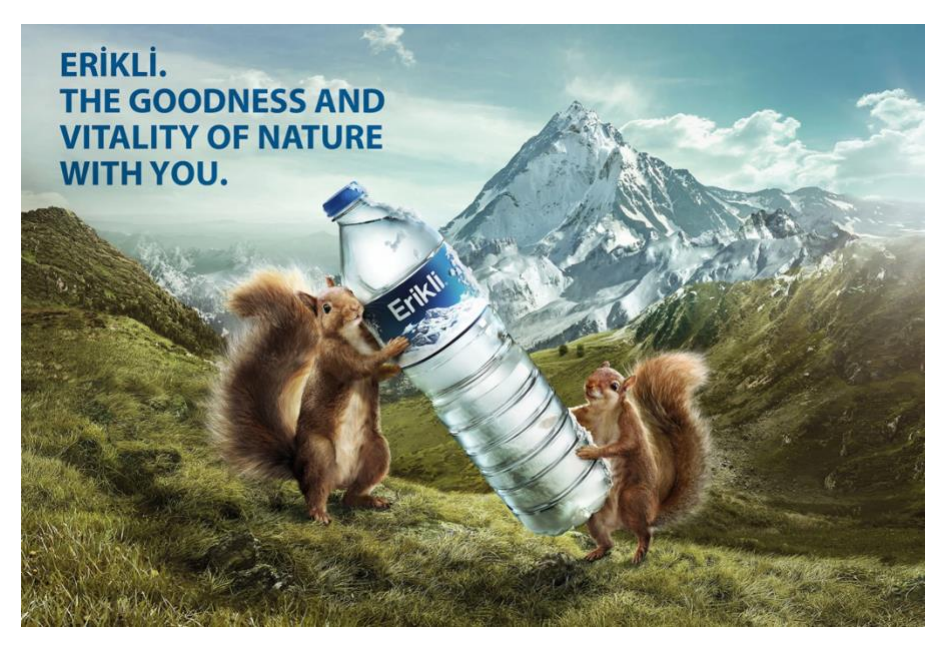

Slika 17. Reklama za vodu Erikli, Istanbul, Garrigosa Studio Izvor:<https://www.garrigosastudio.com/erikli-animals>

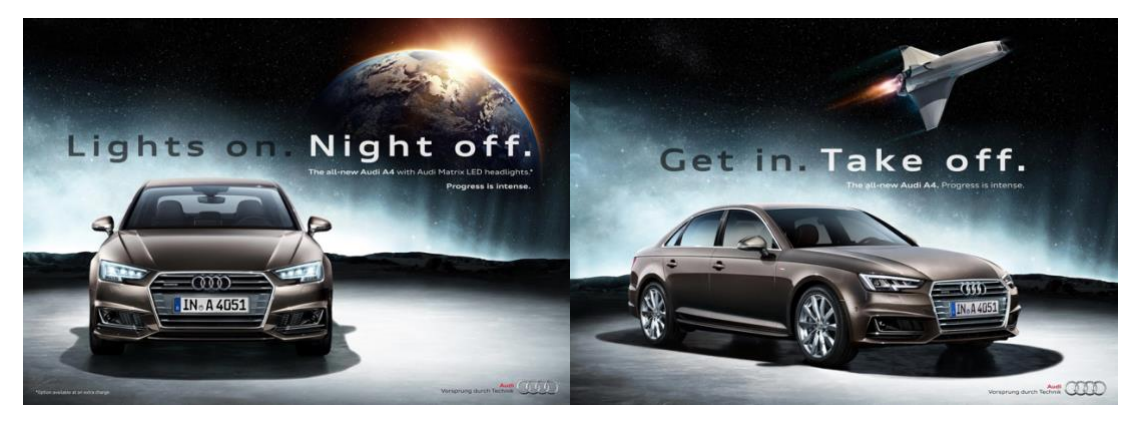

Slika 18. Svjetska kampanja za automobilsku tvrtku "Audi", Garrigosa Studio Izvor:<https://www.garrigosastudio.com/audi-spae>

Belgijski fotograf Christopher Gilbert radi fotografije koje izgledaju realno iako znamo da su dodatno manipulirane. Njegov stil su jednostavne i kreativne fotomanipulacije različitim teksturama od boje, vode, kose i mnogih drugih. Iako je njegova fotografija prilično tehnička, ideja koja stoji iza slike čini je snažnom. Ne radi se o onome što vidite, niti o tome kako vidite stvari, već o tome kako želite da se stvari vide. Gilbert je majstor postprodukcije i manipulacije

slikama. Vjerujući da ti mali detalji čine veliku razliku. Klijenti su mu velike tvrtke poput Toyote, Mercedesa, PlayStationa i druge. [6]

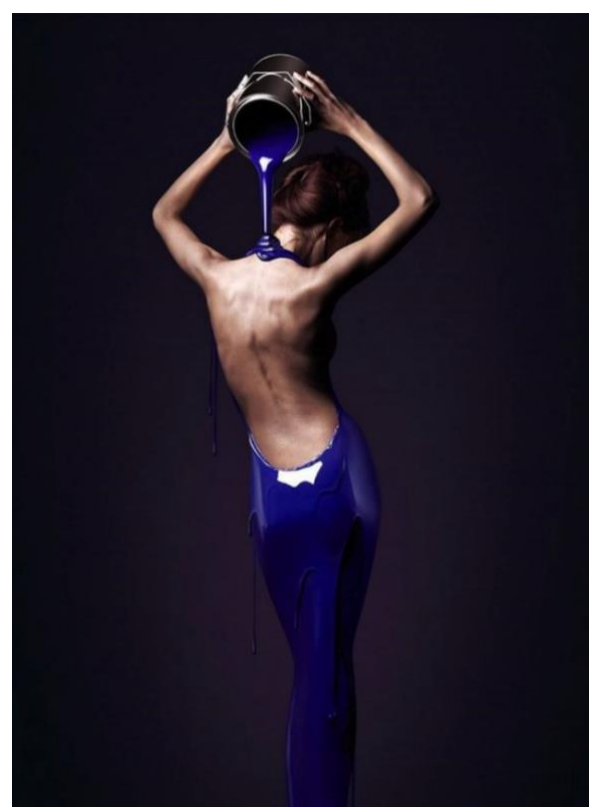

Slika 19. Christopher Gilbert Izvor:<http://www.ilovebelgium.be/christophe-gilbert-photography>

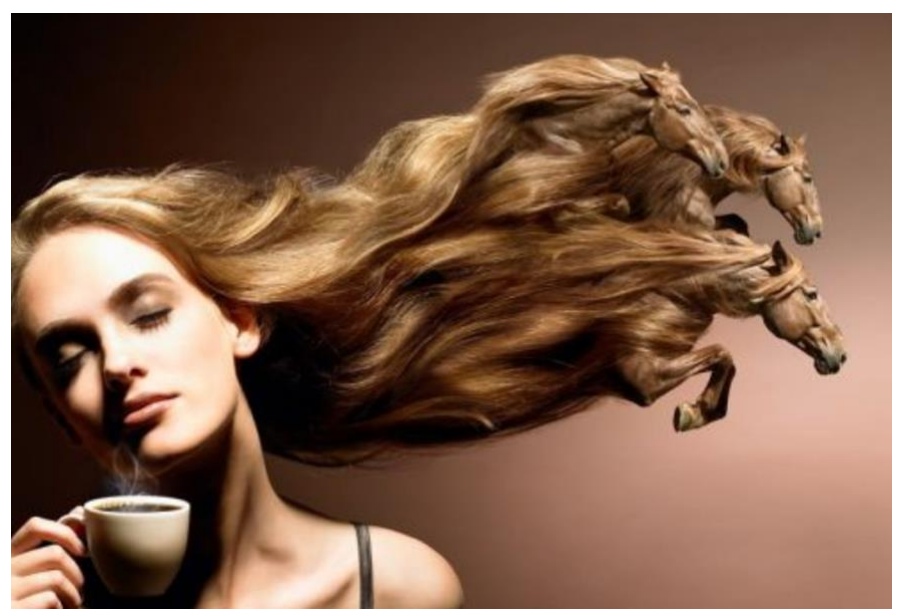

Slika 20. Christopher Gilbert, Reklama za kavu Izvor: www.google.com

# <span id="page-20-0"></span>**6. UPOTREBA FOTOMANIPULACIJA**

#### <span id="page-20-1"></span>*6.1. U novinarstvu*

Poznati i kontroverzni je slučaj časopisa National Geographic koji su 1982. godine približili piramide jedna drugoj kako bi se uklopile u vertikalnu orijentaciju naslovne strane. Incident je podignuo dosta prašine i samim time pokrenuo lavinu pitanja koliko su zapravo realne fotografije koje se nalaze u različitim medijima. Isto tako jedan od poznatijih primjera je i slika Marthe Stewart kada je 2005. godine puštena iz zatvora. Manipulacija koju su napravili je ta da su stavili glavu Marthe Stewart na ženu mršavije građe, kako bi prikazali da je ona izgubila puno kilograma tijekom njenog boravka u zatvoru.

Možda i najpoznatiji primjer zbog tadašnjeg zanimanja ima naslovnica časopisa "Time" koji je fotografiju tadašnjeg zločinca OJ Simpsona izrazito potamnio kako bi prikazali njegovu krivicu. U ovom slučaju nije bilo velikih manipulacija na fotografiji, ali zato i mala promjena može promijeniti pogled na tu naslovnicu. (Slika 21. i 22.) [7]

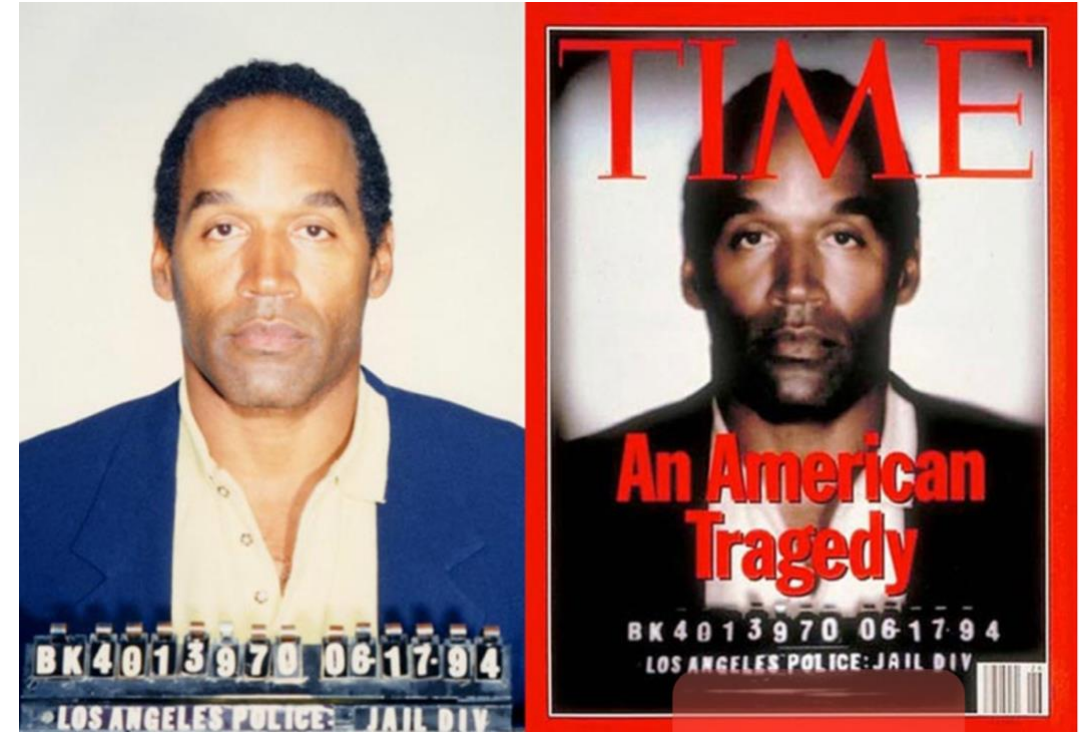

 Slika 21. OJ Simpson neobrađena slika Slika 22. OJ Simpson – obrađena slika Izvor: www.google.com

#### <span id="page-21-0"></span>*6.2. U modnoj industriji*

Modna industrija je oduvijek bila na "udaru" što se tiče obrađivanja i manipuliranja fotografija. Često su optuženi za promicanje nerealistične slike o sebi. Gotovo sve fotografije koje danas vidimo u časopisima i na reklamama su digitalno modificirane kako bi održali ideal savršenog u nesavršenom društvu. Neke od najčešćih manipulacija na fotografiji su mijenjanje boje kože ili kose, uklanjanje nedostataka, kao na primjer bubuljice na licu, mijenja se i oblik tijela, sužava se struk, proširuju se bokovi kada je riječ o ženskom modelu. Modelu se isto tako izbjeljuju zubi i oči, dodaje se sjaj u kosi. Kako modna industrija nastavlja koristiti fotografije koje idealiziraju tipova tijela, postoji potreba za edukacijom koliko su nestvarne i nezdrave te slike i koliko negativnih implikacija zapravo promiču.

Nedavno su poznate ličnosti, na kojima se i najviše manipulira, izašle u javnost sa primjerima neretuširanih fotografija u usporedbi s onima koje su bile digitalno obrađene. Samim time približile su javnosti stvarnu sliku o tome što se događa iza naslovne strane i koliko zapravo promjena prolaze da se dođe do finalnog rezultata. (Slika 23. i 24.) [8]

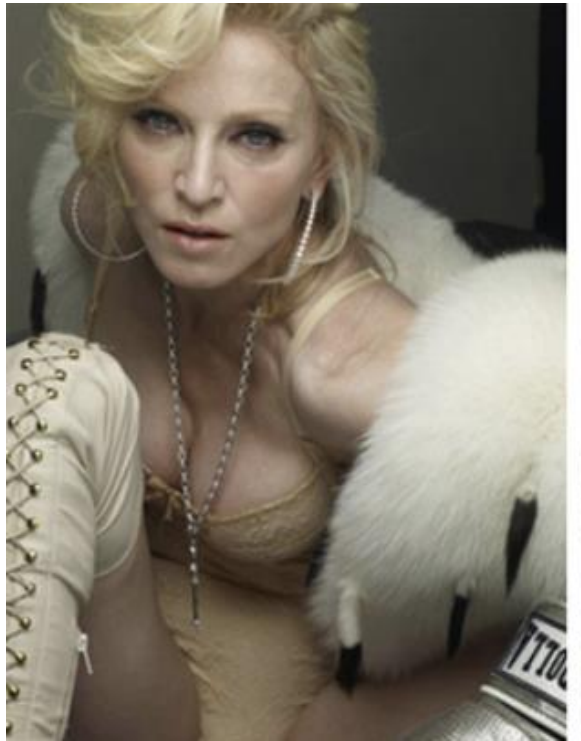

Slika 23. Madonna; neretuširana Slika 24. Madonna; retuširana fotografija; Izvor: www.google.com fotografija; Izvor: www.google.com

#### <span id="page-22-0"></span>*6.3. Na društvenim mrežama*

Društvene mreže su medij preko kojeg se pojedinac također može izraziti. Na njima vidimo primjere od običnog obrađivanja fotografija putem mobilnih aplikacija kao što su na primjer Facetune, AirBrush, VSCO i drugi. Pomoću tih aplikacija osoba može promijeniti originalnu fotografiju do neprepoznatljivosti. Uz osnovno retuširanje tu su i različiti filteri koji pridonose na doživljaju fotografije. Pa se tako uz vješto korištenje tih aplikacija mogu napraviti i raznovrsne kreativne fotomanipulacije.

Iako to nije kvaliteta kakvu ima obrada u Photoshopu ili Lightroomu, ipak se može vidjeti autorova kreativnost i mašta.

Instagram je jedna od glavnih platformi koja se temelji na objavljivanju fotografija. Tisuće različitih fotografija dnevno se objavljuje i samim time uređuje. Isto kao i u modnoj industriji kritiziran je zbog retuširanja i manipulacije dijelova tijela. Koriste se različite aplikacije kako bi se postigao taj ideal ljepote.

Jedan od profila na Instagramu podigao je veliku prašinu. Na tom profilu manipulirane su fotografije stvarnih ljudi na realnim događajima i mjesta s digitalno napravljenom ženom, čija se glava onda stavlja na poziciju glave realnih ljudi. Profil prati preko milijun ljudi, te je primjer kako manipulacija može biti zabavna i nepredvidiva. (Slika 25.)

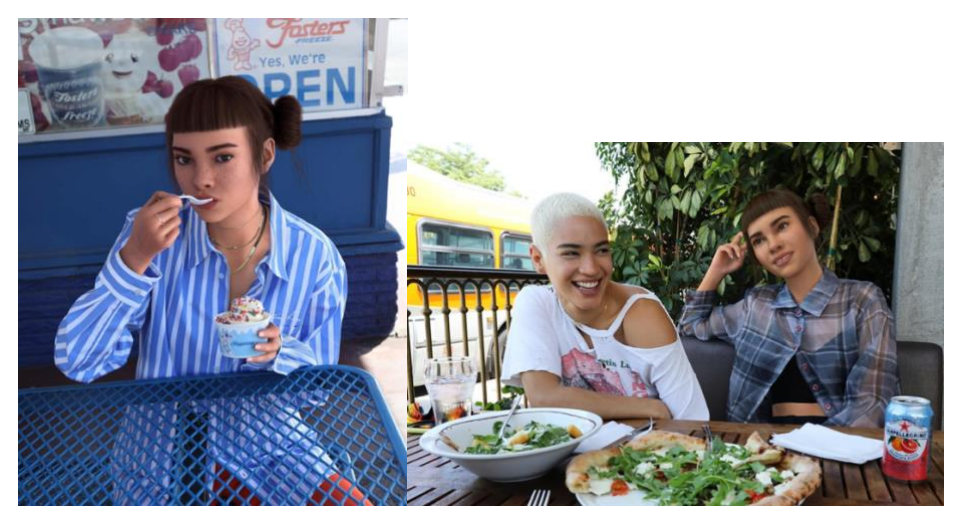

Slika 25. Instagram profil virtualne glave na realnom tijelu i lokaciji Izvor: www.instagram.com

# <span id="page-23-0"></span>**7. PRAKTIČNI DIO**

#### <span id="page-23-1"></span>*7.1. Ideja*

Ideja ovog diplomskog rada bila je spoj modne fotografije s kreativnom fotomanipulacijom. Htjeli smo napraviti određenu vrstu modnog editorijala kroz koji bi se provlačila tema iskorištavanje životinja.

U ovom radu uzeli smo tri najveće industrije koje koriste životinje u svojoj proizvodnji. To su modna, kozmetička i prehrambena industrija. Danas pojedinac nije svjestan kako se i u kolikoj mjeri životinje zlostavljaju. Možemo reći da je sve popularnije oglašavanje protiv istog, ali ne u mjeri koja bi potaknula većinu na promjene. Kroz kreativne fotomanipulacije želimo naglasiti iskorištavanje, tako da su manipulacije izražene i očite. Želimo da gledatelj uoči i održi pažnju, te da razmisli o poruci o kojoj govorimo. Upotrebu životinja i posljedice koje se ostavljaju na životinjama u tim industrijama htjeli smo prikazati što jasnije, ali opet uz dozu kreativnosti i u stilu modnog editorijala. Element koji se ponavlja kroz sva tri dijela editorijala je destrukcija. Ona je izvršena na različite načine, te simbolizira negativni dio tih industrija. Glavni cilj je prikazati da se uz kreativnu fotomanipulaciju u modnoj fotografiji može provući ozbiljna tema koja bi zadržala pažnju i potom potaknula promatrača na razmišljanje. Kroz sve fotografije, uz glavnu temu iskorištavanja, provlače se i teme ljepote, mode i šminke. U ovom dijelu pokazat ćemo izradu fotomanipulacije na tri primjera, koristit ćemo jedan primjer po industriji. Fotomanipulacije su osmišljene tako da predstavljaju modni editorijal od deset fotografija.

#### <span id="page-24-0"></span>*7.2. Metodologija*

Prvo što smo morali napraviti za našu ideju je fotografirati modela. Model je bio fotografiran u stanu. Pozadina je bila bijela zbog lakšeg izrezivanja modela. Model je bio našminkan u skladu sa industrijom koju je predstavljalo. Za snimanje je korišten Nikon D5300 i dodatna bljeskalica Nikon SB-700. Snimljeno je više od sto fotografija, a izabrane su one koje kompozicijom i tehničkim uvjetima odgovaraju ideji. Sve fotografije slikane su u RAW formatu, kako bi se naknadno mogle lakše obraditi.

Model je prije fotografiranja bio našminkan na mjestima koja smo htjeli naglasiti, pa potom još obraditi u programu. Izrada kreativnih fotomanipulacija rađena je u Adobe Photoshop programu. Photoshop danas ima sve alate potrebne za izradu fotomanipulacija pa smo iz tog razloga koristili samo taj program.

#### <span id="page-24-1"></span>*7.3. Proces izrade fotomanipulacije*

Prvi primjer – Modna industrija

U ovom dijelu modnog editorijala tema je okrenuta prema iskorištavanju životinja u izradi odjeće. Za ovaj rad odabrali smo materijale u jaknama.

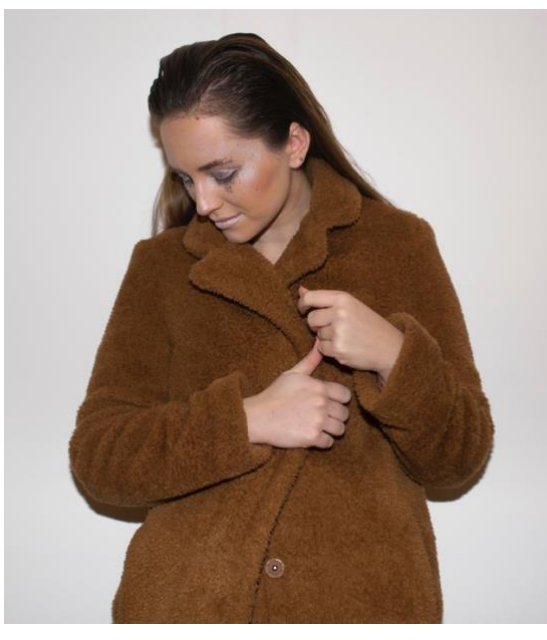

Slika 27. Originalna fotografija (prije fotomanipulacije)

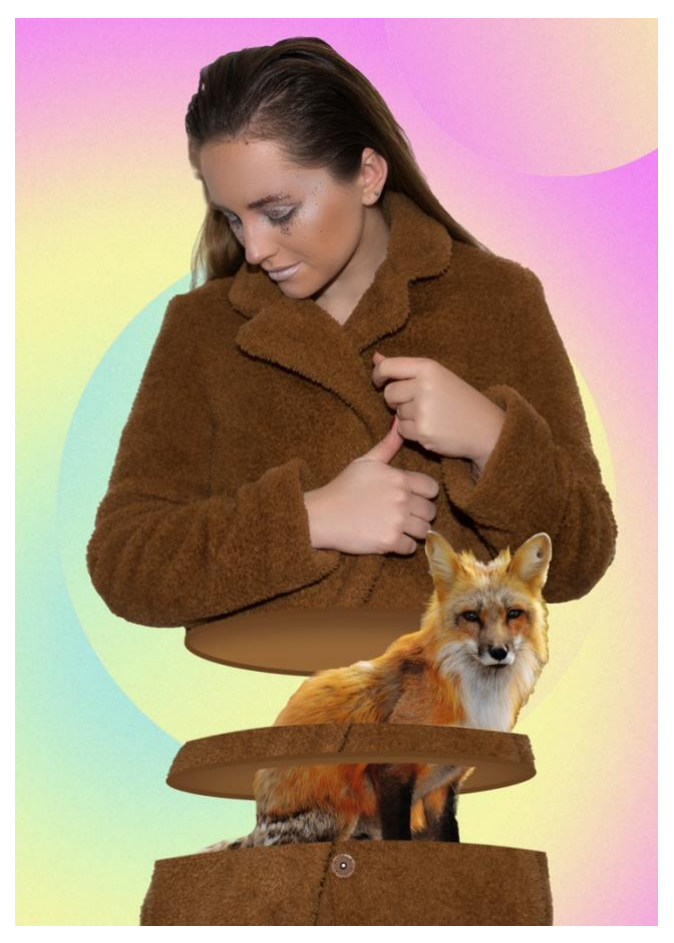

Slika 28. Fotografija nakon manipulacije

Korak po korak objasnit ćemo kako smo došli od početne fotografije do završne fotografije upotrebom raznih alata u Photoshopu. (Slika 27. i 28.)

Prva stvar koja se morala napraviti je izdvajanje lika od pozadine. Želimo transparentnu pozadinu pa smo pomoću "Magnetic Lasso Tool" opcije izdvojili željeni lik, te smo dobili ovakvu sliku. (Slika 29.)

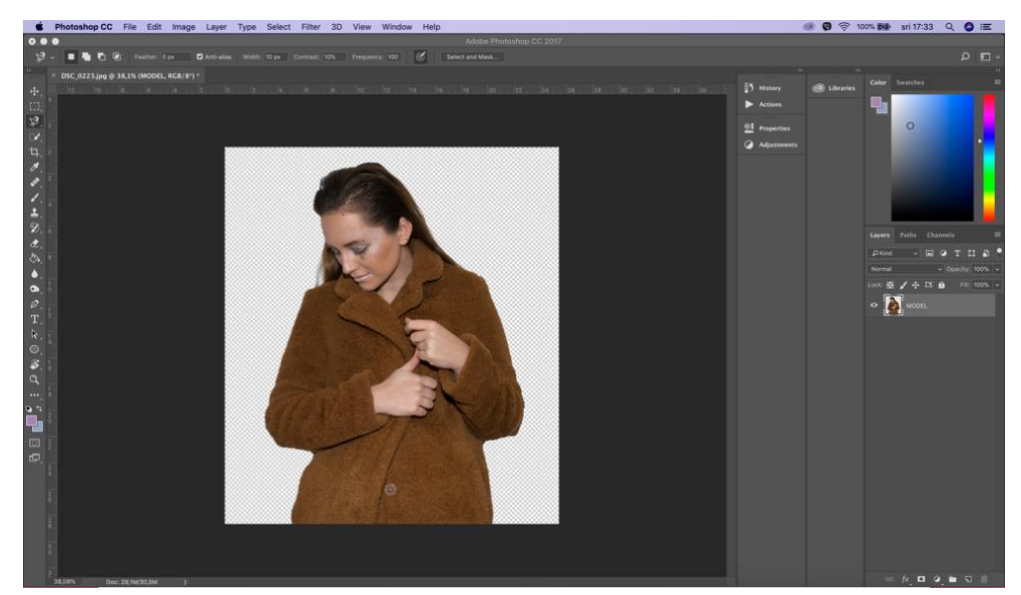

Slika 29. Primjer korištenja Magnetic Lasso Tool opcije u Photoshopu

Kada smo bili zadovoljni kako izgleda naša selekcija iskoristili smo opciju "Refine edges" kako bi ublažili obrube za što prirodniji izgled. Nakon toga bilo je bitno napraviti kompoziciju kako je na finalnoj fotografiji, pa je slijedeći korak bio taj da smo izrezali sloj pod nazivom "MODEL" na tri dijela. Za taj dio koristili smo opciju "Pen Tool". Kako bismo lakše mogli manipulirati dijelovima razdvojili smo ih u tri različita sloja. (Slika 30.)

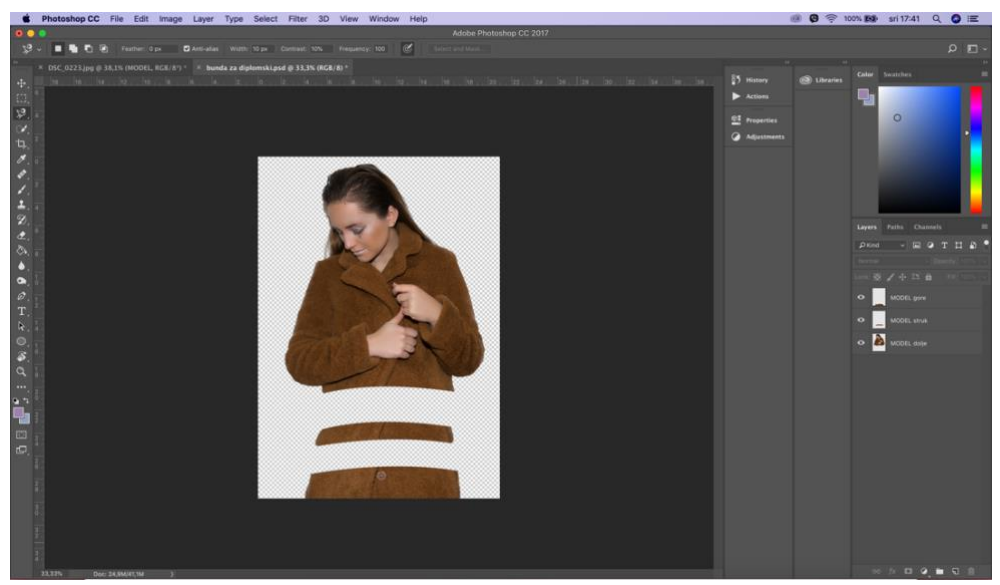

Slika 30. Razdvajanje u tri dijela

Nakon toga dodali smo pozadinu koja se provlači kroz cjelokupni modni editorijal. To smo učinili tako da smo napravili novi sloj i ispunili ga odabranim gradijentom, te ga obogatili filterom "Noise" koji je bio postavljen na 14%. Zatim smo dijelove jakni probali napraviti što realnijim tako što smo dodali eliptične oblike i na njima dodali efekte poput "Drop shadow" i "Stroke" koji se mogu naći pod opcijom "Blending options", ako kliknemo na sloj desnim klikom. (Slika 31.)

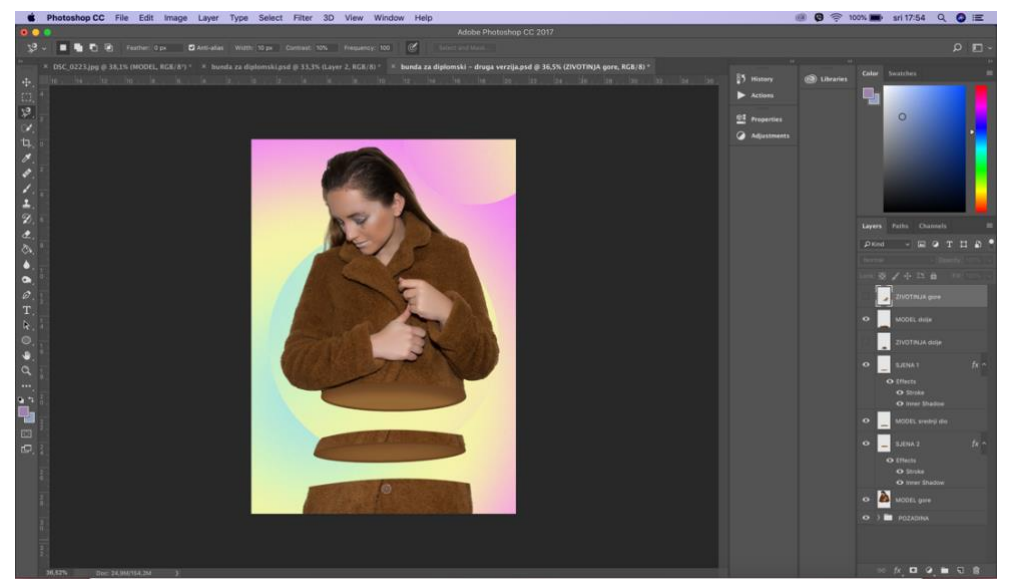

Slika 31. Dodavanje pozadine i završnih efekata

Nakon toga preostalo je pronaći fotografiju životinje od čije se dlake radi takva vrsta jakne te ju također izdvojiti sa originalne fotografije. Fotografija životinje je pronađena na internetskoj stranici koja nudi besplatne fotografije. [\(https://www.pexels.com\)](https://www.pexels.com/). Životinja, u ovom slučaju lisica, je izdvojena pomoću "Magnetic Lasso Tool" opcije, te su obrubi, kao i na modelu, ublaženi. Nakon tog koraka preostalo je dodati lisicu našoj fotografiji te ju pozicionirati u skladu sa ostatkom fotografije. (Slika 32.)

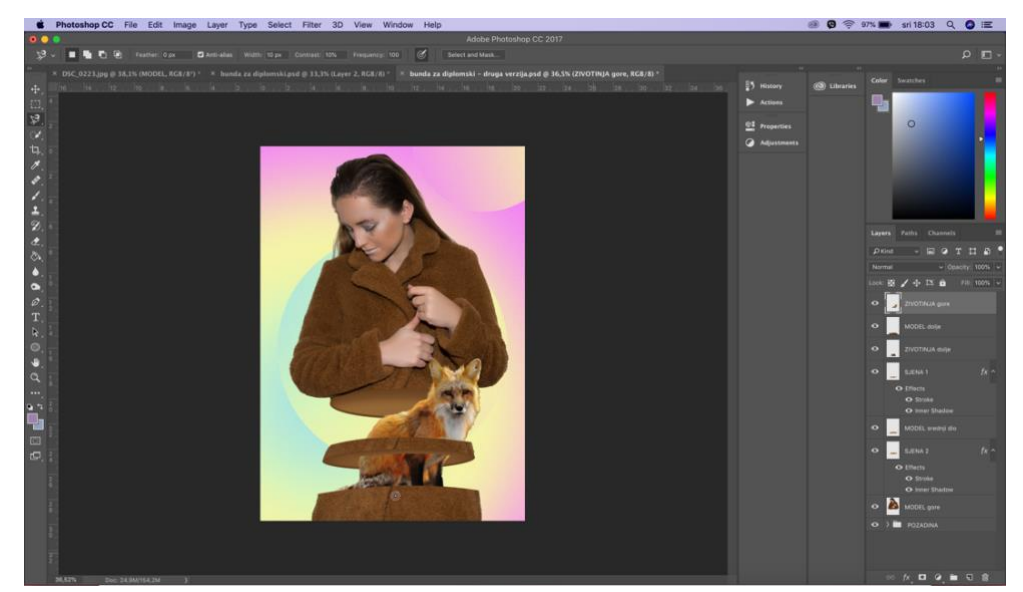

Slika 32. Dodavanje sloja lisice

Za kraj smo ostavili izjednačavanje tena, uklanjanje prištića i bora. To smo napravili tako da se napravila kopija sloja "MODEL gore". Tu kopiju smo obrnuli u negativ opcijom ctrl ili command + I. Nakon toga smo blend mode sloja postavili na Vivid Light. Otišli smo u "Filter" izbornik i odabrali opciju "High press" i postavili ju na vrijednost od 24. Nakon toga smo još jednom ušli u izbornik "Filter" i izabrali opciju "Gaussian Blur" i postavili vrijednost 4. Kako se cijeli efekt ne bi primijenio na cijelom sloju napravili smo masku i opcijom "Brush tool" označili mjesta na kojim želimo primijeniti taj efekt. Tim postupkom dobili smo ujednačeniji ten, a da nismo izgubili teksturu kože. (Slika 33.)

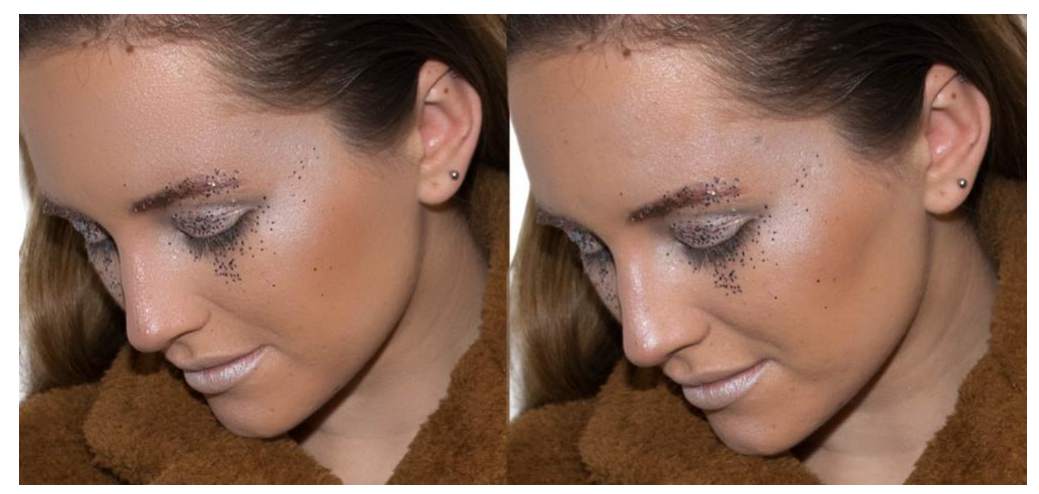

Slika 33. Obrađivanje kože

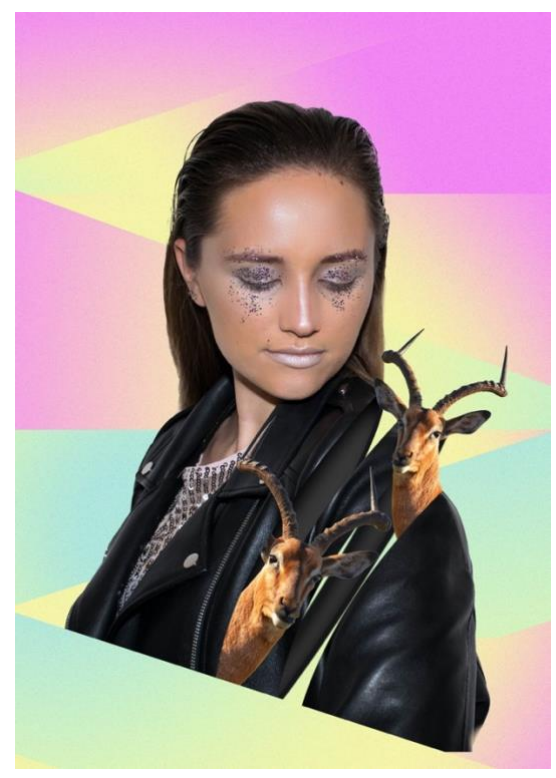

Slika 34. Drugi primjer

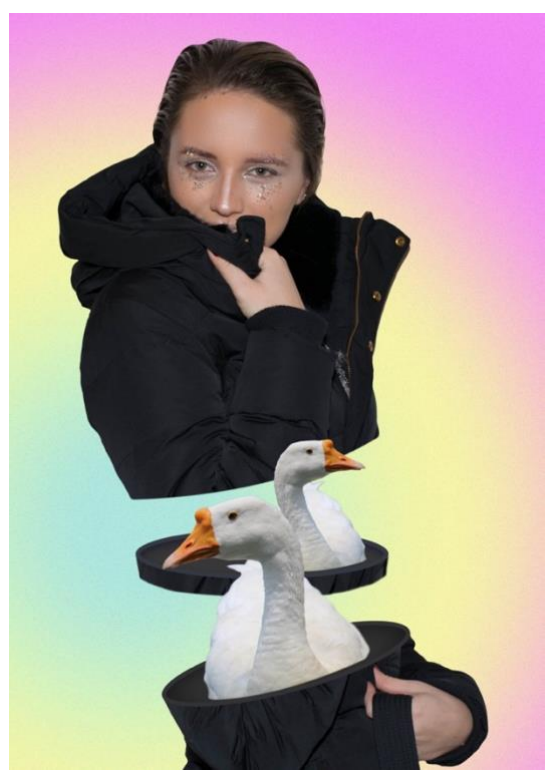

Slika 35. Treći primjer

#### Drugi primjer – Kozmetička industrija

Kozmetička industrija je poznata po testiranjima proizvoda na životinjama. Kod ove serije fotografija model je našminkan tako da predstavlja što životinje prolaze kada je riječ o procesu testiranja kozmetike na životinjama. Našminkane rane na modelu prikazuju u prenesenom značenju rane na životinjama na kojim se testira. Za primjer ću uzeti fotografiju koja prikazuje upotrebu parfema.

Pokazat ćemo na početku originalnu i završnu fotografiju, te potom objasniti kako smo došli do nje. Ova fotomanipulacija imala je dvije originalne fotografije iz koje je onda nastala finalna verzija. (Slika 36., 37. i 38.)

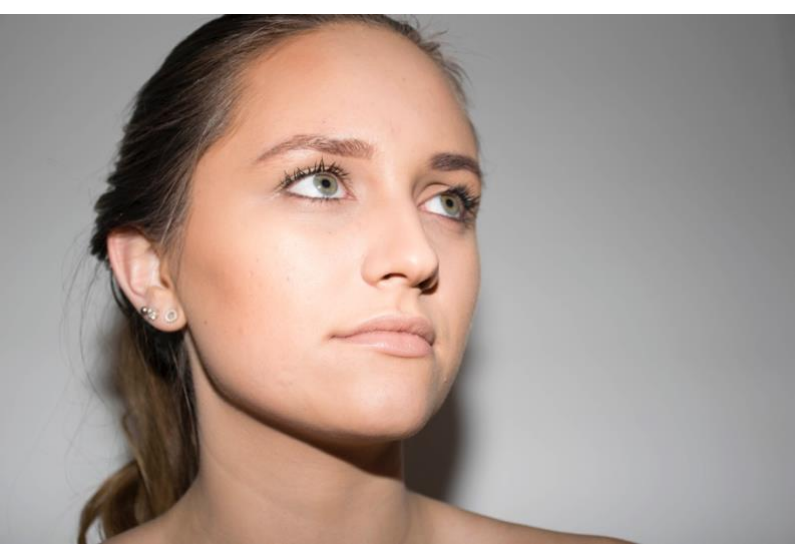

Slika 36. Originalna fotografija

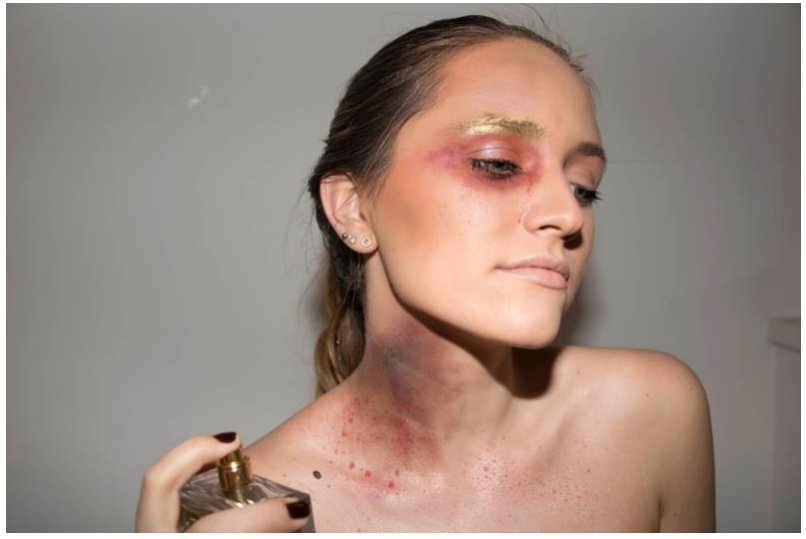

Slika 37. Originalna fotografija

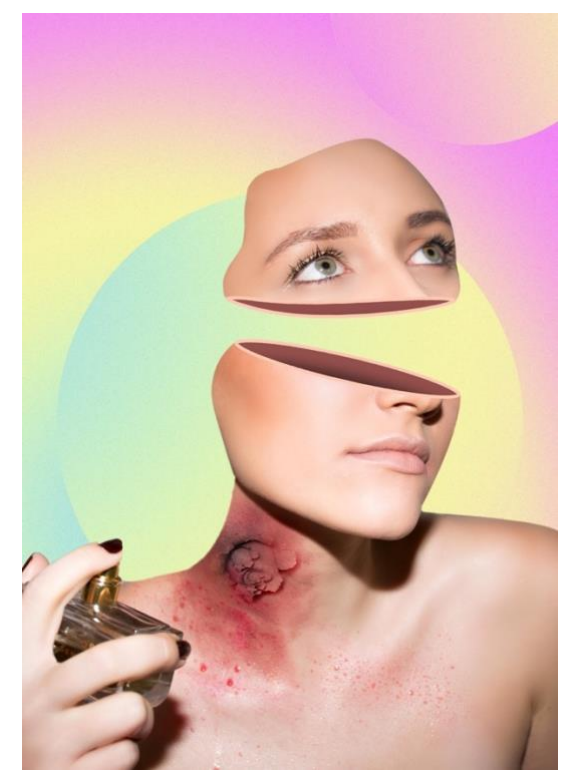

Slika 38. Fotomanipulacija

Prvi korak u ovoj fotomanipulaciji bio je izvući glavne dijelove tijela sa originalnih fotografija. Imamo dvije originalne fotografije zato što se našminkano oko nije uklapalo u viziju fotomanipulacije. Trebao nam je samo vrat, ali i lice bez šminke na očima. Zato je model uslikan u sličnoj pozi kako bi gornji dio lica mogli iskoristit. Izdvajanje smo napravili kao i na prošlom primjeru uz pomoć "Magnetic Lasso Tool" opcije. Napravili smo novi dokument te izdvojene dijelove zalijepili. Svaki dio imao je svoj sloj. (Slika 39.)

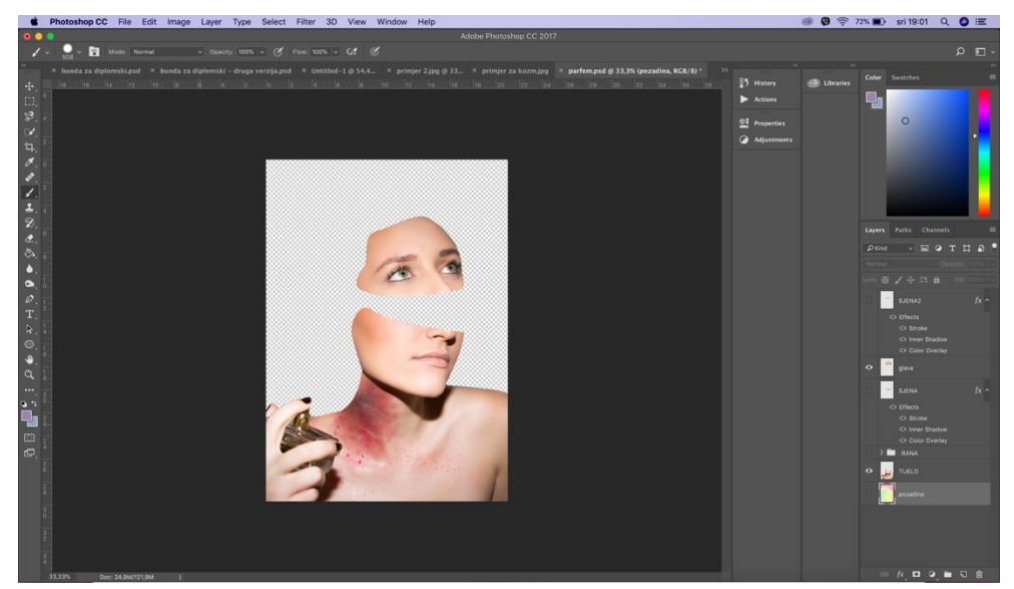

Slika 39. Izvlačenje dijelova tijela sa originalnih fotografija

Nakon toga dodali smo pozadinu koja je bila i na prijašnjem primjeru. Ovaj put smo ju samo kopirali i zalijepili u poseban sloj "pozadina". Dijelovima tijela, odnosno glavi u području rezanja trebalo je nadodati dimenzije. To smo napravili isto kao i u prošlom primjeru, nadodavši eliptične oblike koje prate oblik lica, te smo na njih dodali efekte poput "Drop shadow" i "Stroke". (Slika 40.)

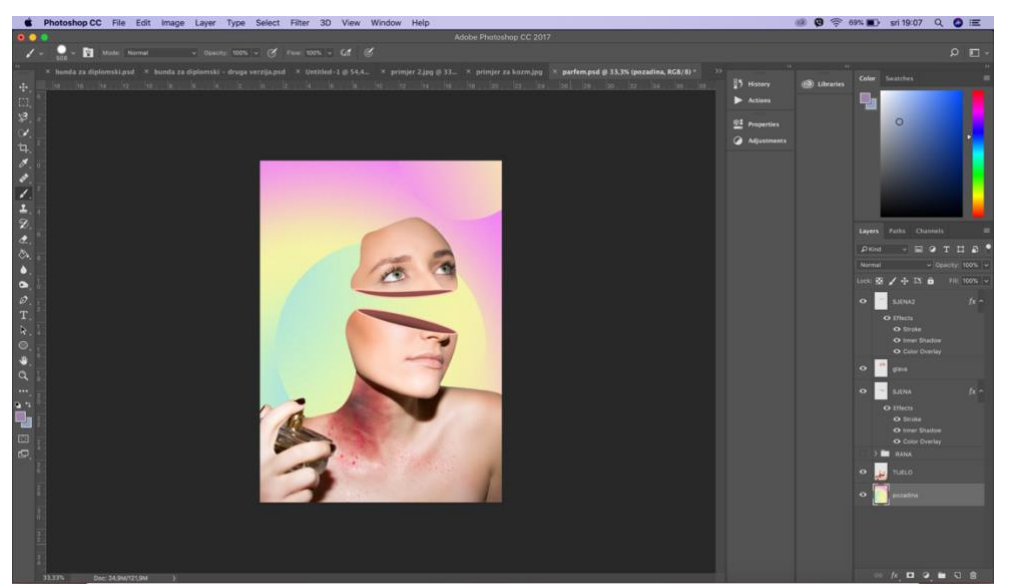

Slika 40. Dodavanje dimenzije

Nakon ovog koraka htjeli smo nadodati teksture u području našminkanog vrata kako bi se naglasila poruka da je to rana. To smo napravili uz pomoć fotografije pokidanog papira. Pokidani papir ima teksturu koja je slična teksturi otvorenih rana pa je upravo zato on korišten. Na originalnoj fotografiji pokidanog papira označili smo dio koji nam treba te izrezali i zalijepili u novi sloj u našem dokumentu. Taj sloj se prilagodio boji kože kroz blend mode "Overlay". Zatim smo iskoristili još opciju desaturacije i opciju "levels" kako bi izjednačili kontrast sa našim fotografijama. Zadnji korak je bio postavljanje više istih slojeva "papir" kako bi rana bila što realnija. (Slika 41.)

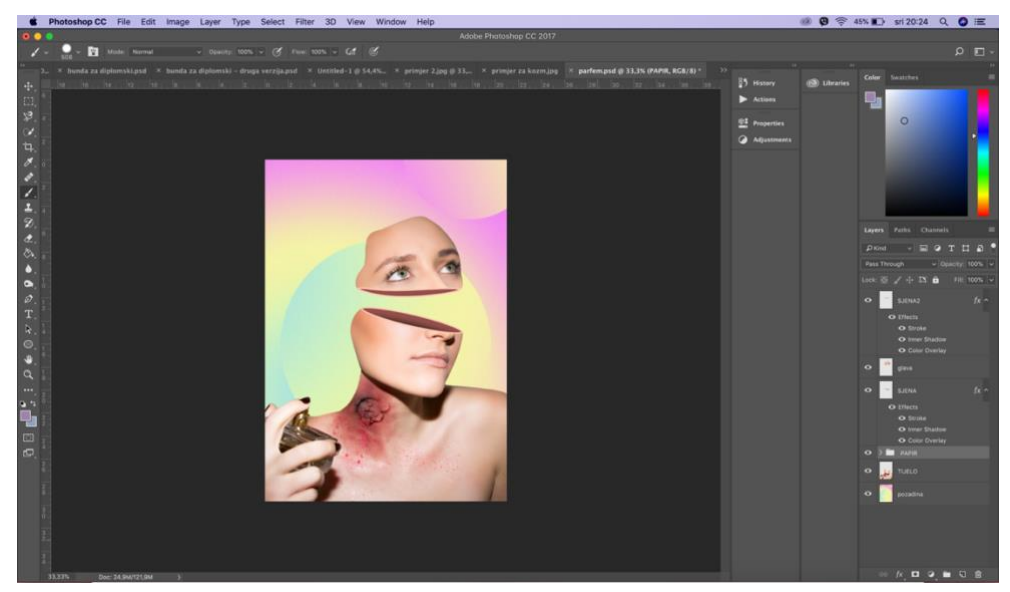

Slika 41. Dodavanje rane

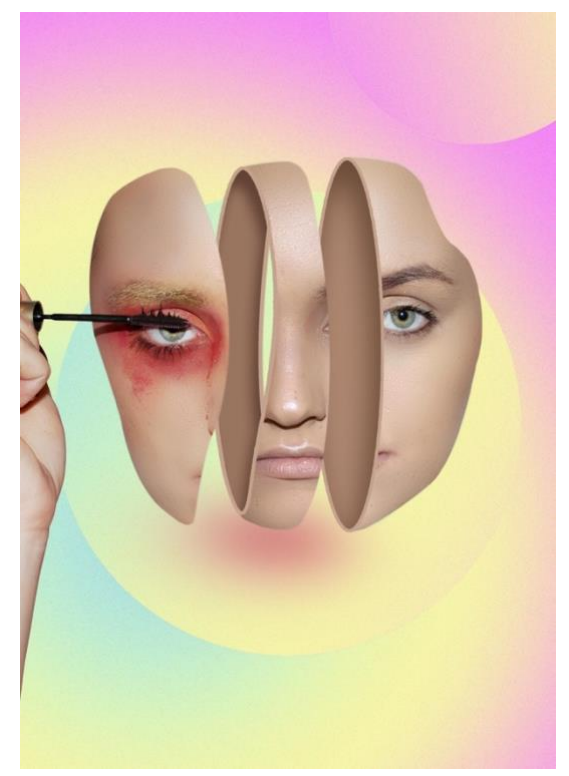

Slika 42. Drugi primjer fotomanipulacije

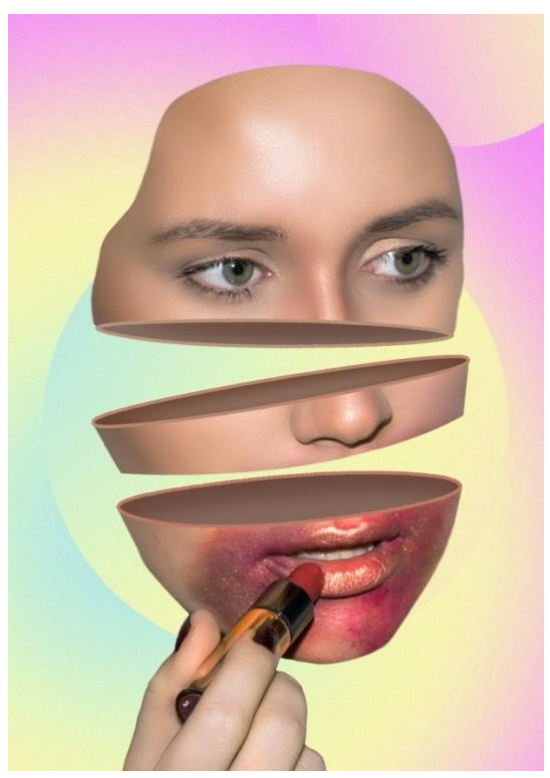

Slika 43. Treći primjer fotomanipulacije

#### Treći primjer – Prehrambena industrija

Prehrambeni industrija u nezamislivom broju iskorištava životinje. Jedna je od najvećih i najbogatijih industrija u svijetu. U ovom dijelu fotomanipulacija naglasak je na životinjama u prehrambenoj industriji. Zato se koristi pakiranje od mesa koje možemo kupiti u trgovini s glavom modela koji je isti kroz cijeli editorijal. U ovom dijelu model je prethodno našminkan i fotografiran s folijom na licu, kako bi u koraci u manipulaciji bili jednostavniji. Završne fotografije napravljene su od dvije originalne fotografije i nekoliko dodatnih slojeva. (Slika 44., 45. i 46.)

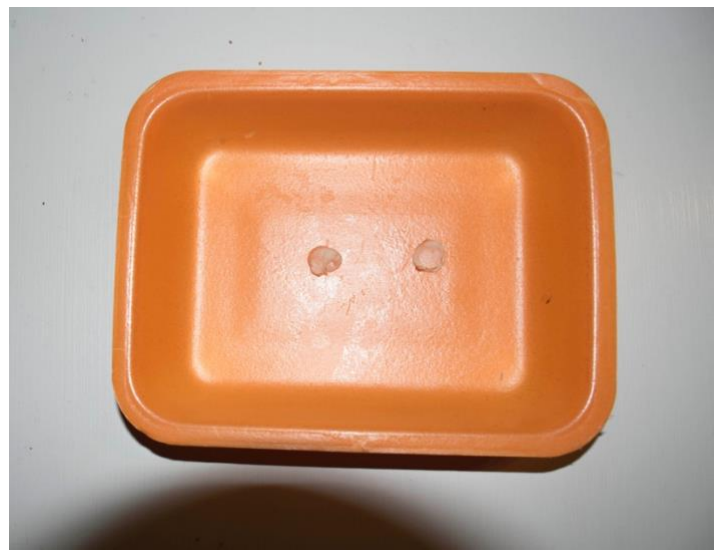

Slika 44. Podložak za meso

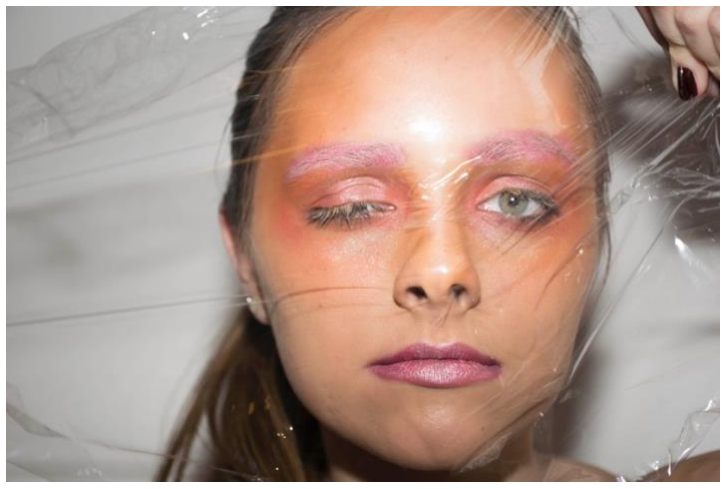

Slika 45. Fotografija modela prije manipulacije

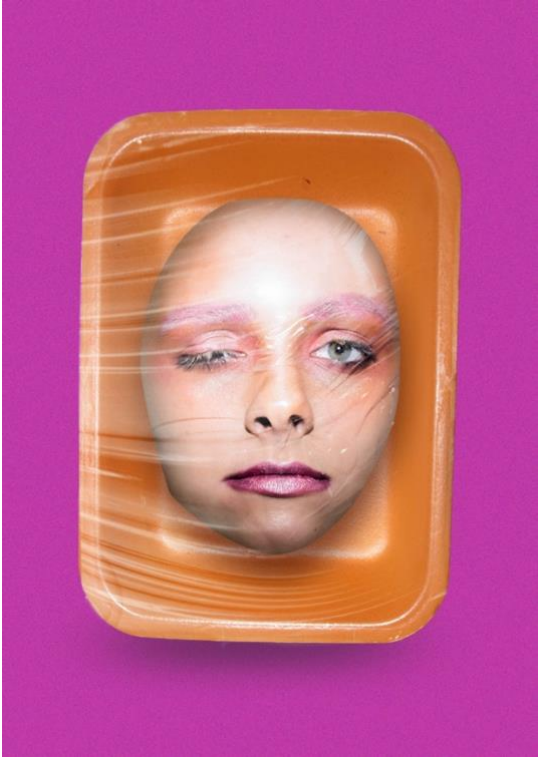

Slika 46. Fotomanipulacija

Fotografiju podloška za meso izrezala sam s originalne fotografije pomoću "Magnetic Lasso tool" opcije i zalijepila u novi sloj. Pomoću opcije "Refine edges" ublažila sam krajeve selektiranog dijela kako bi izgledalo što realnije. Kod fotografije modela pomoću opcije "Pen Tool" izrezala sam željeni oblik lica i isto zalijepila u novi sloj. Na sloj s licem dodani su efekti poput "Inner shadow" i "Drop shadow" kako bi sloj dobio na dubini i da prati realnost svijetla i sjene originalne fotografije. (Slika 47.)

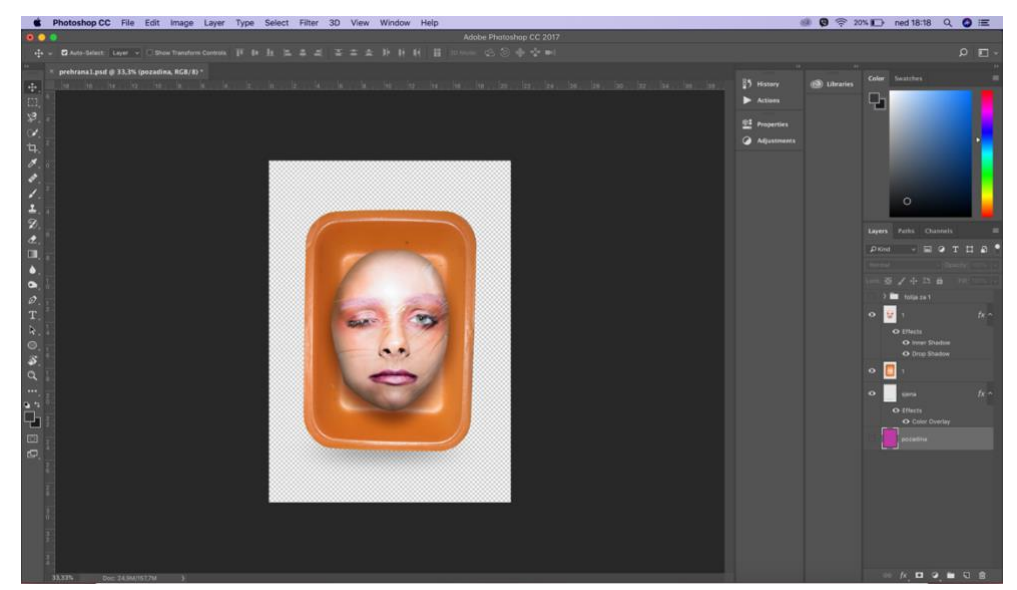

Slika 47. Spajanje dvije fotografije u jednu

Nakon toga morali smo dodati foliju na pakiranje. To se napravilo tako da se uzeo uzorak folije na bijelom zidu s jedne od fotografija. Kada smo označili koji dio ćemo iskoristiti, kopirali smo ga u novi sloj. Sloj smo kopirali tri puta, a blend mode na tim slojevima bio je "Screen". Koristili smo taj blend mode kako bi se naglasio sjaj folije. Takav blend mode uklanja tamne tonove, a naglašava svijetle. Dodatno smo uklonili tamne dijelove sloja tako što smo ušli u opciju "Blending options" i u izborniku pomaknuli strjelicu prema izrazito svijetlim tonovima. (Slika 48.)

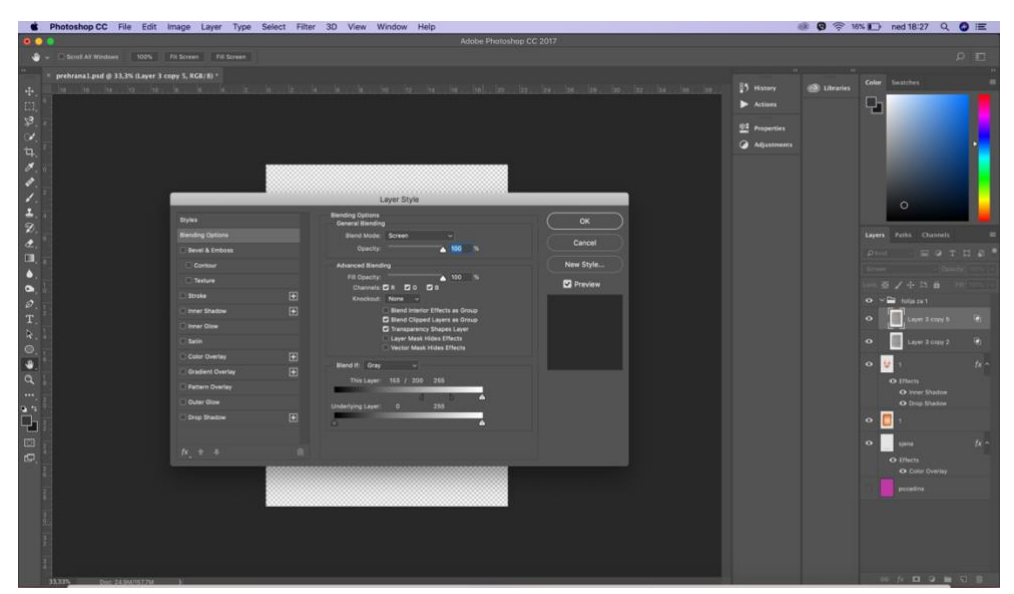

Slika 48. Korištenje opcije "Blending options"

Nakon toga foliju smo prilagodili veličini podloška za meso da sve zajedno izgleda kao upakirana ambalaža, te smo dodali pozadinu koja se bojom uklapa u ostatak modnog editorijala. (Slika 49.)

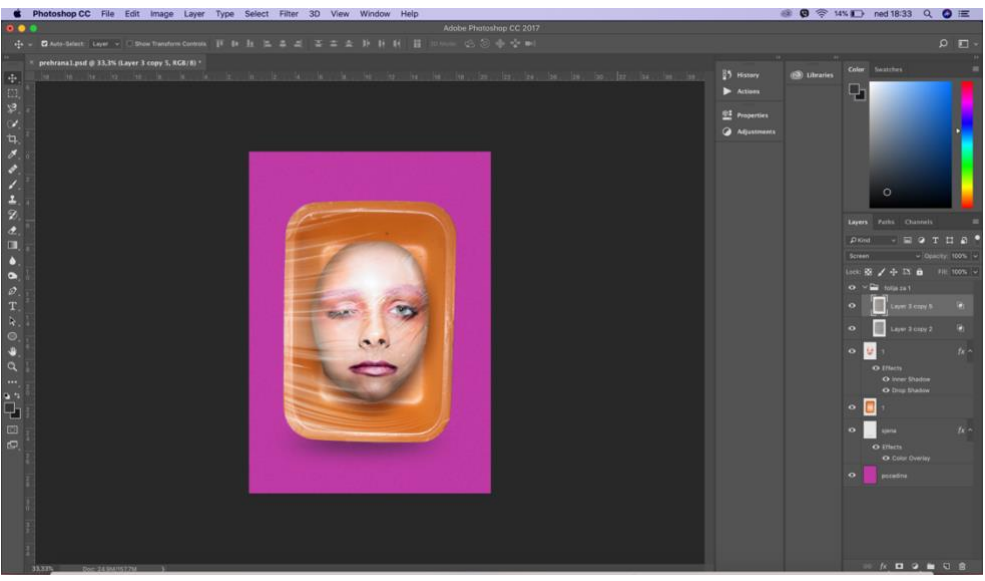

Slika 49. Dodavanje pozadine

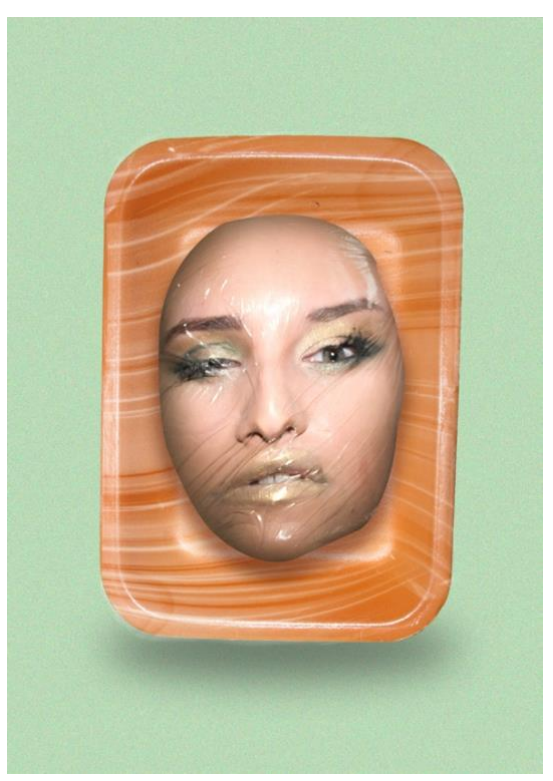

Slika 50. Drugi primjer

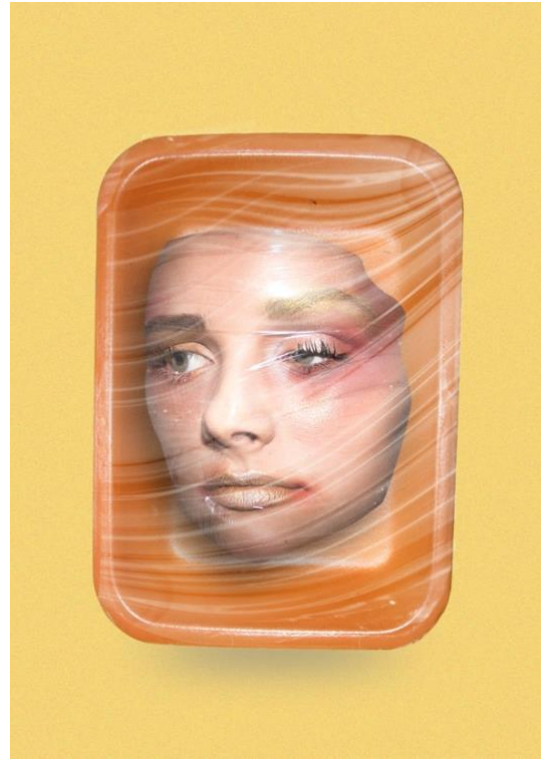

Slika 51. Treći primjer

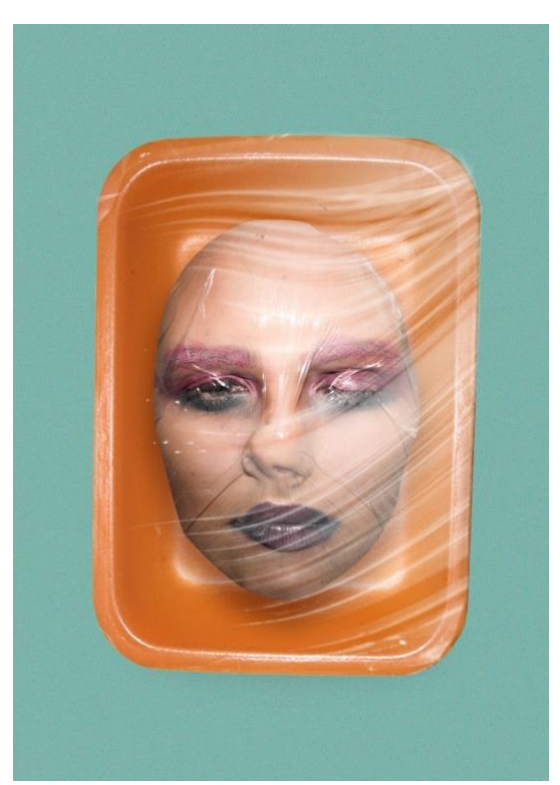

Slika 52. Četvrti primjer

# <span id="page-40-0"></span>**8. ISTRAŽIVANJE**

#### <span id="page-40-1"></span>*8.1. Hipoteze i metodologija*

Istraživanjem smo htjeli potvrditi ili negirati hipoteze koje smo postavili na početku ovog rada, a one glase:

Hipoteza 1. Fotografije na kojima je izvršena digitalna manipulacija privlače više pažnje od izvornih fotografija.

Hipoteza 2. Fotomanipulacijom možemo naglasiti i jasnije prikazati poruku koju autor želi iskomunicirati.

Metodologiju koju smo koristili za prikupljanje podataka bila je anketa. Istraživanje je provedeno online. Link ankete bio je podijeljen ljudima različite dobi. U postavljenom roku od 5 dana anketu je ispunilo 27 osoba. Anketa je sadržavala uspoređivanje autorskih fotomanipulacija sa fotografijama iste problematike, osnovna pitanja o ispitaniku i nekoliko pitanja u kojem moraju dati svoje razmišljanje. Većina ispitanika bile su osobe u dvadesetim godinama koje studiraju. Nakon provođenja ankete rezultati se analiziraju u svrhu pobijanja ili potvrđivanja postavljenih hipoteza.

#### <span id="page-40-2"></span>*8.2. Anketa i rezultati*

Ispitanicima su postavljena slijedeća pitanja:

#### Koliko imate godina?

27 odgovora

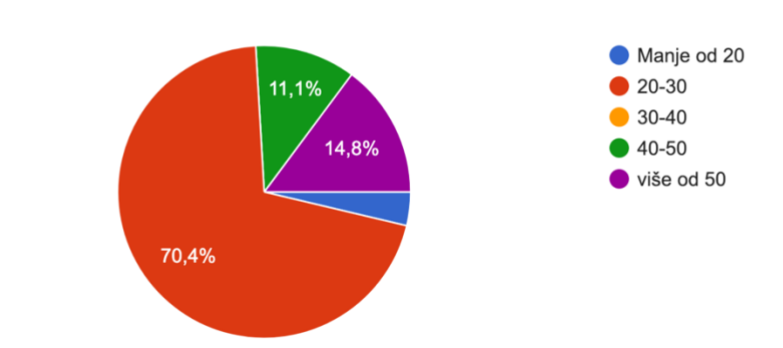

# Koje je Vaše zanimanje?

27 odgovora

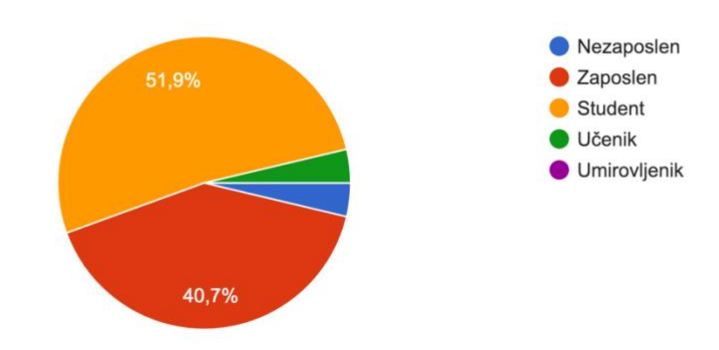

# Između dvije fotografije koja Vam privlači više pažnje?

27 odgovora

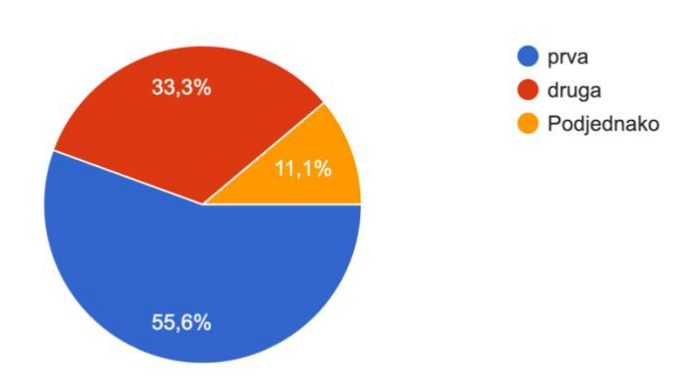

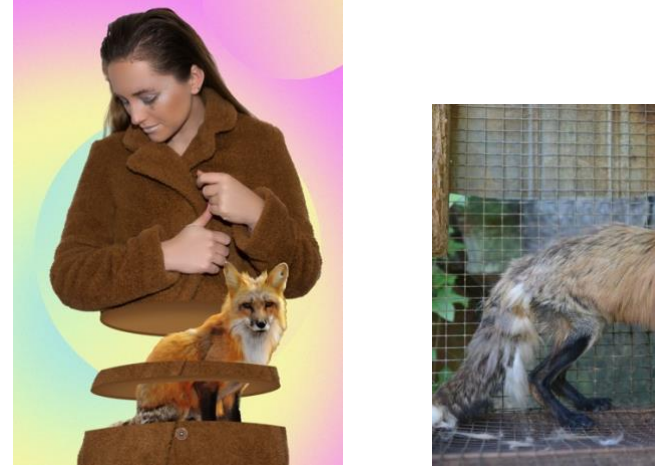

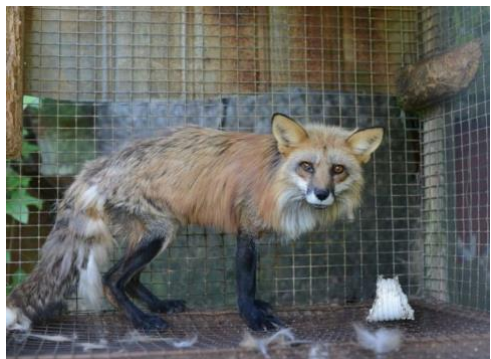

Fotografije koje su bile ponuđene su autorska fotomanipulacija, kao prva fotografija, i primjer fotografije životinje, kao druga fotografija. Prva fotografija privukla je više pažnje sa 55,6% glasova. Odnosno 15 od 27 osoba glasalo je za prvu fotografiju. Nakon odabira fotografije ispitanici su morali obrazložiti odgovor i dati asocijacije na fotografiju koju su izabrali. Neki od odgovora bili su:

- Privlači pažnju jer nije nešto što se vidi svaki dan
- Boje na prvoj slici
- Svaka fotografija mi odvlači pažnju na svoj način, prva zbog naglašenosti poruke iza fotografije, a druga zbog realne situacije koju pokazuje
- Potiče na razmišljanje
- Neobična je

Za drugu fotografiju lisice 33.3% osoba se izjasnilo da im više privlači pažnju. Odnosno 9 osoba od 27 glasalo je za drugu fotografiju. Pošto je glavni subjekt bila lisica u kavezu, ispitanici su se izjasnili da im je to dovoljno da privuče pažnju. Jedan od iznenađujućih i zanimljivih odgovora bio je taj da ove fotomanipulacije prikazuju i asociraju na reklamu za jakne od pravog krzna što je upravo suprotno od onoga što želimo prikazati. Neki od asocijacija i obrazloženja bili su:

- Druga mi fotografija odvlači više pažnje. Pogled životinje govori 1000 riječi, dira ravno u srce i nikakva fotomanipulacija nije potrebna... Prva fotografija takva kakva je, s tim šarenim bojama, može navesti na krive asocijacije primjerice da je riječ o reklami za kaput od pravog lisičjeg krzna. Kad je riječ o prikazivanju problema kao što je iskorištavanje životinja mislim da stvarne fotografije ostavljaju puno jači utisak.
- Druga odvlači više pažnje jer mi je realnija i tjera me da se zagledam i u pozadinu
- Asocijacije: životinja u kavezu, jadna, tužno

Ostatak, odnosno 3 osobe, izjasnile su se da obje fotografije podjednako privlače pažnju.

#### Između dvije fotografije koja bolje prenosi poruku iskorištavanja životinja za izradu odjeće?

27 odgovora

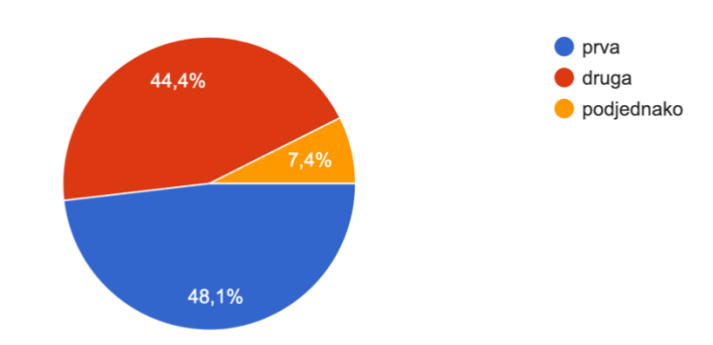

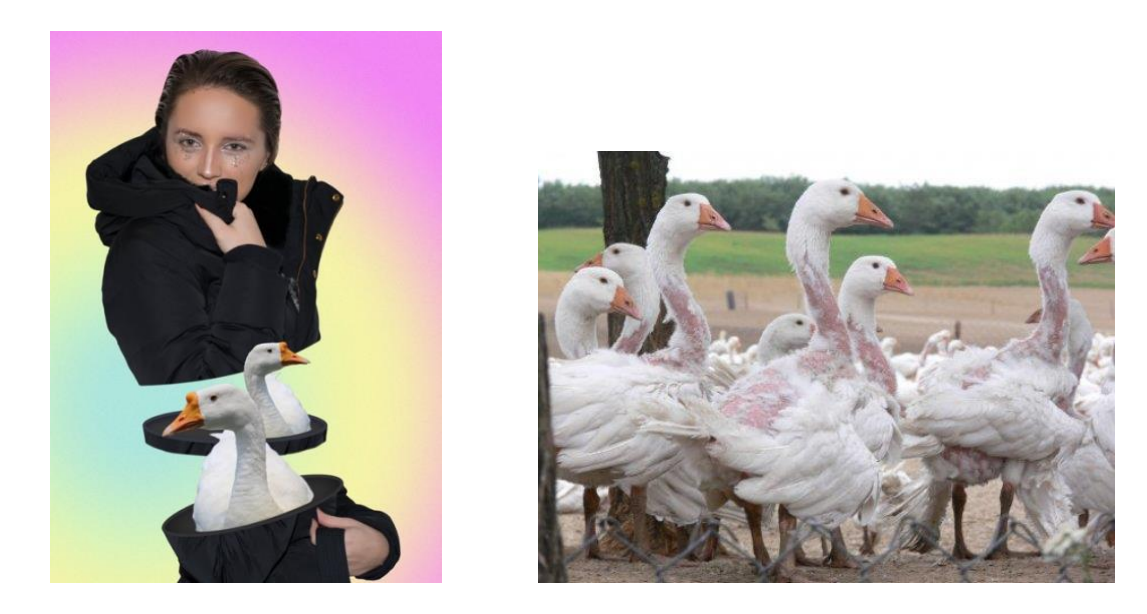

Kod ovog pitanja odgovori su dosta izjednačeni. Trinaest osoba ili 48.1% ispitanika smatra da prva bolje prenosi poruku, dok dvanaest osoba odnosno 44,4% ispitanika smatra da druga bolje prenosi poruku. Dvoje ispitanika smatra da podjednako prenose poruku iskorištavanja životinja za izradu odjeće. Obrazloženja i asocijacija za prvu fotografiju bila su:

- Zato što prva fotografija ima dublje značenje
- Prva, zbog toga što je u kontekstu modela i jakne. Za drugu može biti bilo kakvo iskorištavanje
- Zato što je na slici pernata jakna i guska kao simbol davateljice perja
- Asocijacije su: iskorištavanje, perje, jakna

Obrazloženja za drugu fotografiju su:

- Izgleda strašnije, odnosno slika prikazuje realnu situaciju
- Druga slika asocira na mučenje životinja generalno
- Asocijacije: tužno, jadno, morbidno

Sljedeća pitanja su bila općenito vezana za fotomanipulaciji kako bismo dobili što jasniji zaključak o mišljenju promatrača.

## Mislite li da postoji granica korištenja digitalne manipulacije u modnoj fotografiji.

27 odgovora

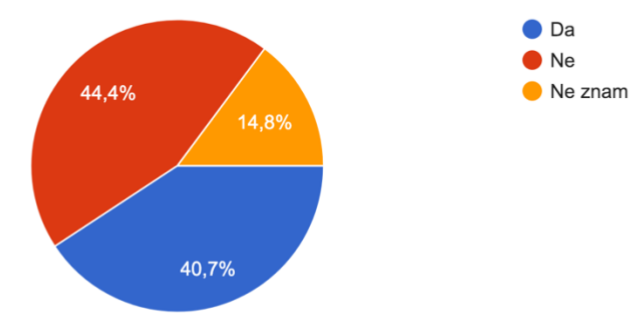

Vidimo da su oko ovog pitanja mišljenja podijeljena što je bilo očekivano. Danas je digitalna manipulacija u svim medijima i čovjek je navikao gledati u nešto što nije realno. Samim time to nam postaje svakodnevica i ne reagiramo protiv toga. Isto tako jedan dio ispitanika ima mišljenje da postoji granica digitalne manipulacije u modnoj fotografiji. Ovakve odgovore možemo objasniti kao protivljenje protiv nečega što nije prirodno i što nikada neće biti savršeno, pa zašto to onda mijenjati. Ostatak je ostao suzdržan i odgovorio je s opcijom "Ne znam".

#### Smatrate li kreativno manipuliranie fotografija novom (digitalnom) umietnošću? 27 odgovora

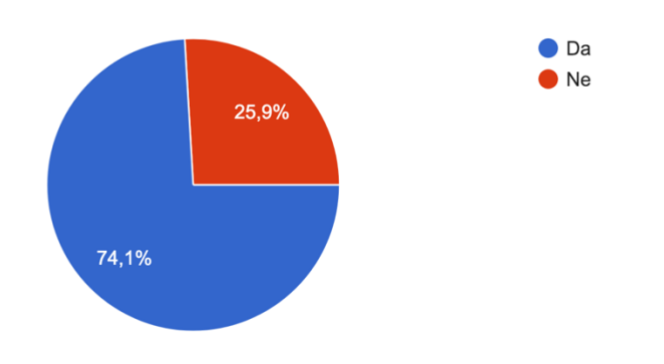

Dvadeset ispitanika odgovorilo je da je kreativno manipuliranje nova digitalna umjetnost. Samo sedam ljudi odgovorilo je da ne smatraju da je to nova digitalna umjetnost. Nakon ovog pitanja, ispitanici su morali obrazložiti svoj odgovor. Neki od odgovora bili su:

- Smatram da je kreativnost u današnjem svijetu vrlo bitna kako bi se realne situacije dodatno naglasile te istaknule određene mane i prednosti istih. Mislim da su fotomanipulacije vrlo efektivan alat za pojednostavljenje realnih problema te približavanje tih problema široj publici
- Fotomanipulacija je jedan od brojnih načina izražavanja vlastite kreativnosti, pruža bezbroj mogućnosti za igru s fotografijom i zaista se mogu napraviti čuda. Ali mislim da joj nije mjesto baš svugdje i da bi trebala postojati mjera i granica, ovisno o tome za koju je priliku fotografija, gdje se objavljuje, kome je namjenjena i što se njome želi postići

• Danas se manipulacija upliće u sve industrije i gubi se realna slika stvarnosti što mi se ne sviđa ali to ne poriče mišljenje da to potencijalna nova (digitalna) umjetnost.

Prvu hipotezu možemo potvrditi, ali rezultati nisu bili jednoglasni. Kada uključimo digitalnu obradu, odnosno kreativnu obradu fotografije, možemo reći da će ta fotografija prirodno privući pažnju promatrača i da će izazvati reakciju kod istih. Ali isto tako jedan dio se izjasnio da kod određenih tema, poput naše iskorištavanja životinja, nije potrebno koristiti fotomanipulacije zbog toga što su samo pogledi i uvjeti u kojim životinje žive dovoljni.

Drugu hipotezu ne možemo potvrditi, ali isto tako ne možemo negirati. U anketi su se ispitanici izjasnili podjednako. Kod fotomanipulacija nekada sama zadaća je ta da privuče pažnju i da možda čak sakrije poruku koju želi prenijeti kako bi se promatrač pokušao zainteresirati. Ali u drugu ruku, kreativnim manipulacijama na fotografijama možemo dodatno naglasiti određene dijelove i samim time prenijeti jasniju poruku.

# <span id="page-48-0"></span>**9. ZAKLJUČAK**

Svatko tko je eksperimentirao s fotografijom, odnosno s manipulacijama reći će da postoji rasprava o prednostima i manama. Današnja generacija postigla je ogromnu prekretnicu u manipuliranju fotografija te ih danas možemo vidjeti u različitim sferama života. Digitalna manipulacija fotografija ima veliki utjecaj na gledatelja, te se uzdigla na nivo umjetnost.

Kreativna manipulacija se uvelike koristi u oglašivačkom svijetu. Koriste je gotovo sve industrije kako bi naglasile svoje proizvode još jasnije, te kako bi se istaknule unutar konkurencije. Najčešće takve manipulacije imaju skrivenu poruku ili sarkastičnu temu, pa mogu izazvati i pozitivne i negativne emocije, ali će svakako zadržati pažnju kod promatrača. Prednost kreativne fotomanipulacije je upravo to što se može napraviti nešto što u realnom svijetu ne bi bilo moguće, a ako i je moguće, trebalo bi puno novčano i vremenski uložiti. Isto tako može naglasiti određene motive na fotografiji kako bi poruka bila jasna i kako bi promatrač zastao i zapravo razmislio o tome što vidi. Mana takvih fotomanipulacije je možda u pitanju gdje je granica, odnosno ima li je uopće? Iz cjelokupnog istraživanja za ovaj diplomski rad i provedenog istraživanja pomoću ankete možemo reći da kreativna fotomanipulacija nema granica, odnosno granica joj je tamo gdje je kraj autorove mašte.

Za razliku od kreativne fotomanipulacije, tehnička manipulacija je na udaru kritika pogotovo u modnoj industriji, odnosno modnoj fotografiji. Upravo nedostatak autentičnosti na fotografijama je mana u modnoj industriji. Kod fotografija modela na naslovnim stranama časopisa često vidimo pretjerano manipuliranje, pa se autentičnost originalne fotografije dovodi u pitanje. Vrlo lako se tim postupcima može narušiti ljudska percepcija ljepote.

## <span id="page-49-0"></span>**10. LITERATURA**

- 1. Mia Fineman, Faking it: Manipulated Photography Before Photoshop, 2012.
- 2. Nives Tomac, Fotomanipulacija u službi konceptualne fotografije, 2016.
- 3. <https://open-look.com/photo-editing-retouching-manipulation/> [Photo](https://open-look.com/photo-editing-retouching-manipulation/)  [Enhancement: The Difference Between Photo Editing, Retouching and](https://open-look.com/photo-editing-retouching-manipulation/)  [Manipulation,](https://open-look.com/photo-editing-retouching-manipulation/) datum pristupa: 23.11.2018.
- 4. <http://www.mandalacp.it/photographers/riccardo-bagnoli> Riccardo Bagnoli, datum pristupa: 1.12.2018.
- 5. <https://www.garrigosastudio.com/about> Garrigosa Studio, datum pristupa: 1.12.2018.
- 6. <http://www.ilovebelgium.be/christophe-gilbert-photography> Christophe Gilbert Photography, datum pristupa: 1.12.2018.
- 7. [https://en.wikipedia.org/wiki/Photo\\_manipulation#Use\\_in\\_journalism](https://en.wikipedia.org/wiki/Photo_manipulation#Use_in_journalism) Use in journalism, datum pristupa: 8.12.2018.
- 8. [http://buquad.com/2010/10/24/digital-manipulation-in-the-fashion](http://buquad.com/2010/10/24/digital-manipulation-in-the-fashion-industry/)[industry/](http://buquad.com/2010/10/24/digital-manipulation-in-the-fashion-industry/) - Digital Manipulation in the Fashion Industry, datum pristupa: 12.12.2018.